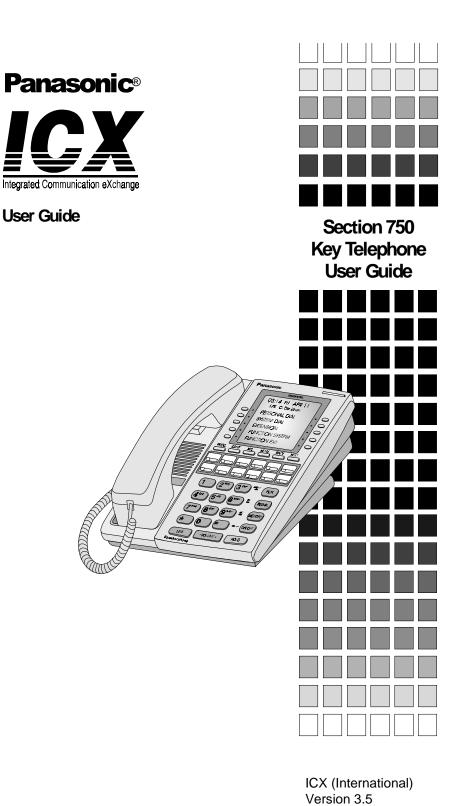

Issued March, 1999

The contents of this manual are subject to change without notice and do not constitute a commitment on the part of Matsushita Communication Industrial Co. Ltd (MCI). Every effort has been made to ensure the accuracy of this document. However, due to ongoing product improvements and revisions, Panasonic cannot guarantee the accuracy of printed material after the date of publication, nor can it accept responsibility for errors or omissions. Panasonic will update and revise this document as needed.

The software and hardware described in this document may be used or copied only in accordance with the terms of the license pertaining to the said software or hardware.

Reproduction, publication, or duplication of this manual, or any part thereof, in any manner, mechanically, electronically, or photographically, is prohibited without permission of the Matsushita Communication Industrial Co. Ltd (MCI).

©Copyright 1999 by Matsushita Communication Industrial Co. Ltd (MCI)

All rights reserved.

# **CONTENTS**

| Chapter 2. Preface 7  How to Use This Manual What This Manual Contains Notation Used For More Information  Chapter 3. Understanding Your Phone 9  Non-Display Phones Small-Display Phones Changing the Default Display Understanding Display Information.  Using Variable Mode Large-Display Phones. Changing the Default Display Understanding Display Information.  Chapter 4. Setting Up Your Phone 21  Adjusting Volume and Display Settings Setting Up Flexible Function Keys Setting Up One-touch Keys Setting Up One-touch Keys Setting Up Speed Dialling. Assigning and Deleting PSD Numbers Linking System Speed Dial Numbers Linking System Speed Dial Numbers Assigning and Deleting Names for PSD Numbers  Chapter 5. Placing Outside Calls 35  Accessing an Outside Line Using Account Codes Non-verified Account Codes Non-verified Account Codes Non-verified Account Codes Non-verified Account Codes Non-verified Account Codes Non-verified Account Codes |                                                                                                 |                                                                                                    |                                  |
|----------------------------------------------------------------------------------------------------|-------------------------------------------------------------------------------------------------|----------------------------------------------------------------------------------------------------|----------------------------------|
| How to Use This Manual What This Manual Contains Notation Used For More Information  Chapter 3. Understanding Your Phone 9  Non-Display Phones Small-Display Phones Changing the Default Display Understanding Display Information. Using Variable Mode Large-Display Phones Changing the Default Display Understanding Display Information.  Chapter 4. Setting Up Your Phone 21  Adjusting Volume and Display Settings Setting Up Flexible Function Keys Setting Up Flexible Function Keys Setting Up Speed Dialling. Assigning and Deleting PSD Numbers Linking System Speed Dial Numbers Linking System Speed Dial Numbers Assigning and Deleting Names for PSD Numbers  Chapter 5. Placing Outside Calls 35  Accessing an Outside Line Using Account Codes Non-verified Account Codes                                                                                                    | Chapter 1.                                                                                      | Contents 3                                                                                               |                                  |
| What This Manual Contains Notation Used For More Information  Chapter 3. Understanding Your Phone 9  Non-Display Phones Small-Display Phones Changing the Default Display Understanding Display Information. Using Variable Mode Large-Display Phones. Changing the Default Display Understanding Display Information.  Changing the Default Display Understanding Display Information.  Chapter 4. Setting Up Your Phone 21  Adjusting Volume and Display Settings Setting Up Flexible Function Keys Setting Up One-touch Keys Setting Up Speed Dialling. Assigning and Deleting PSD Numbers Assigning SSD Numbers Linking System Speed Dial Numbers Assigning and Deleting Names for PSD Numbers  Chapter 5. Placing Outside Calls 35  Accessing an Outside Line Using Account Codes Non-verified Account Codes                                                                                                    | Chapter 2.                                                                                      | Preface 7                                                                                                |                                  |
| Non-Display Phones Small-Display Phones Changing the Default Display Understanding Display Information. Using Variable Mode. Large-Display Phones Changing the Default Display Understanding Display Information.  Chapter 4. Setting Up Your Phone 21  Adjusting Volume and Display Settings Setting Up Flexible Function Keys Setting Up One-touch Keys Setting Up One-touch Keys Setting Up Speed Dialling. Assigning and Deleting PSD Numbers Assigning SSD Numbers Linking System Speed Dial Numbers Assigning and Deleting Names for PSD Numbers  Chapter 5. Placing Outside Calls 35  Accessing an Outside Line Using Account Codes Non-verified Account Codes                                                                                                    | What This Ma<br>Notation Used                                                                   | nnual Contains                                                                                           |                                  |
| Small-Display Phones. Changing the Default Display Understanding Display Information. Using Variable Mode.  Large-Display Phones. Changing the Default Display Understanding Display Information.  Chapter 4. Setting Up Your Phone 21  Adjusting Volume and Display Settings Setting Up Flexible Function Keys Setting Up One-touch Keys Setting Up Speed Dialling. Assigning and Deleting PSD Numbers Assigning SSD Numbers Linking System Speed Dial Numbers Assigning and Deleting Names for PSD Numbers  Chapter 5. Placing Outside Calls 35  Accessing an Outside Line.  Using Account Codes Non-verified Account Codes                                                                                                    | Chapter 3.                                                                                      | Understanding Your Phone 9                                                                               |                                  |
| Adjusting Volume and Display Settings  Setting Up Flexible Function Keys  Setting Up One-touch Keys  Setting Up Speed Dialling.  Assigning and Deleting PSD Numbers  Assigning SSD Numbers  Linking System Speed Dial Numbers  Assigning and Deleting Names for PSD Numbers  Chapter 5. Placing Outside Calls 35  Accessing an Outside Line  Using Account Codes  Non-verified Account Codes                                                                                                    | Small-Display Changing th Understandi Using Varia Large-Display Changing th                     | Phones e Default Display ng Display Information. ble Mode Phones e Default Display                       | 1<br>1<br>1<br>1<br>1            |
| Adjusting Volume and Display Settings  Setting Up Flexible Function Keys  Setting Up One-touch Keys  Setting Up Speed Dialling.  Assigning and Deleting PSD Numbers  Assigning SSD Numbers  Linking System Speed Dial Numbers  Assigning and Deleting Names for PSD Numbers  Chapter 5. Placing Outside Calls 35  Accessing an Outside Line  Using Account Codes  Non-verified Account Codes                                                                                                    | Chapter 4.                                                                                      | Setting Up Your Phone 21                                                                                 |                                  |
| Accessing an Outside Line                                                                                                    | Setting Up Fle<br>Setting Up On<br>Setting Up Spe<br>Assigning a<br>Assigning S<br>Linking Syst | xible Function Keys e-touch Keys eed Dialling. nd Deleting PSD Numbers SD Numbers tem Speed Dial Numbers | 2:<br>2:<br>2:<br>2:<br>2:<br>2: |
| Using Account Codes                                                                                                    | Chapter 5.                                                                                      | Placing Outside Calls 35                                                                                 |                                  |
| Verified Account Codes                                                                                                    | Using Account                                                                                   | t Codes                                                                                                  | <b>3</b>                         |

| Checking Sp           | eed Dial Numbers                      |
|-----------------------|---------------------------------------|
| Chapter 6.            | Handling Incoming Calls 43            |
| Answering Cal         | ls4                                   |
| <b>Using Call Hol</b> | d4                                    |
| Transferring (        | Calls                                 |
| Supervised 7          | Fransfers         4                   |
| Unsupervise           | d Transfers                           |
| Call Pickup           | 4                                     |
|                       | roup Pickup                           |
|                       | irect Pickup                          |
|                       | Pickup                                |
|                       | Pickup4                               |
|                       |                                       |
|                       |                                       |
| Chapter 7.            | Communicating Within Your Office 51   |
|                       | Extensions                            |
|                       | 5                                     |
|                       | etween Tone and Voice Calling5        |
|                       |                                       |
|                       | Page (Meet-Me Answer)                 |
|                       | age with Universal Night Answer       |
|                       | incements to Busy Extensions          |
|                       | n Announcement                        |
|                       | Calls with an Announcement            |
|                       | warding5                              |
|                       | n (Call Waiting)5                     |
|                       | Waiting/Callback 5                    |
| Using Do-Not-         | Disturb 6                             |
| Using Absence         | Messages 6                            |
| <b>Locking Your</b>   | Extension6                            |
| Chapter 8.            | Using Additional Features 65          |
| Using the MIC         | Key6                                  |
|                       | k Monitor                             |
|                       |                                       |
|                       | ee Answerback and Handsfree Operation |
|                       | ecognition                            |
|                       | 1 Feature                             |
|                       | rence Calls                           |
| Controlling Ba        | ckground Music6                       |

| Using Timed Reminders                         | 69        |
|-----------------------------------------------|-----------|
| Using Caller ID                               | 69        |
| Caller ID Call Log                            | 69        |
| Call Log Operation for a Small-display Phones | 70        |
| Call Log Format for the Large-Display Phone   | 71        |
| Walking TRS (Call BArring) Class of Service   | 72        |
| Using Directory Numbers                       | <b>73</b> |
| Using Zip Mode                                | <b>76</b> |

This page intentionally left blank.

## **PREFACE**

The *Key Telephone User Guide* is for anyone who uses a Panasonic digital telephone in conjunction with the Panasonic ICX. The ICX is a telephone system that provides you with a powerful set of features for handling calls.

This manual provides an overview of the following digital phones and offers detailed information about using the features provided by the ICX:

|                                        | U.K.         | Hong Kong/<br>Other |
|----------------------------------------|--------------|---------------------|
| • 12 key-Standard                      | VB-D411UK    |                     |
| • 12 key-Speakerphone -                |              | VB-44221            |
| • 12 key-Display Speakerphone          | VB-D411DSUK  | VB-44223            |
| • 12 key-Large Display Speakerphone    | VB-D411LDSUK | VB-44225            |
| • 12 key-Soft key Display Speakerphone | VB-D411DSVUK | VB-44224            |
| • 24 key-Display                       | VB-D611DUK   |                     |
| • 24 key-Display Speakerphone          | VB-D611DSUK  | VB-44233            |
| • EM24-24 key Expansion Module         | VB-D331UK    | VB-44310            |
| • DSS-72 key DSS/BLF                   | VB-D631UK    | VB-44320            |

### **HOW TO USE THIS MANUAL**

We recommend that you read the entire manual before using your digital phone, in order to get a clear idea of its capabilities.

### WHAT THIS MANUAL CONTAINS

This manual contains the following chapters:

- Chapter 1, "Understanding Your Phone" Describes features of Panasonic digital telephones.
- Chapter 2, "Setting Up Your Phone" Provides procedures for setting up telephone features such as Flexible Function (FF) keys.

- Chapter 3, "Placing Outside Calls" Provides procedures for making outside calls.
- Chapter 4, "Handling Incoming Calls" Provides several procedures for answering calls.
- Chapter 5, "Communicating Within Your Office" Provides procedures for handling internal calls.
- Chapter 6, "Using Additional Features" Provides procedures for using additional features.
- Appendix A, "Dial Code List." Provides a list of dial codes used for programming FF keys.
- Appendix B, "Customized PSD Bin Numbers." Provides a table for documenting or tracking your personalized list of speed dial numbers.

### **NOTATION USED**

This user guide uses the following conventions:

- References to chapters and sections are enclosed in quotation marks and include the title and page number. For example: "Setting Up Flexible Function Keys" on page 22.
- References to information you are to enter or dial are printed in boldface, mixed-case characters. For example: Enter 73\*.
- References to the telephone keypad are printed in bold, upper case characters.
   For example: Press the HOLD key.

### FOR MORE INFORMATION

For more information about features available with the Panasonic ICX system and digital phones, contact your system administrator or ICX dealer, or refer to the Panasonic publication *Feature Operation (Section 700)*.

## 1. UNDERSTANDING YOUR PHONE

The following information in this chapter will familiarize you with your Panasonic digital phone and enable you to effectively use its call-handling features:

- Non-Display Phones (page 9)
- Small-Display Phones (page 11)
- Large-Display Phones (page 15)
- Using Variable Mode (page 14)
- Changing the Default Display (pages 13 and 17)
- Understanding Display Information (pages 13 and 18).

### **NON-DISPLAY PHONES**

Non-display phones do not have a Liquid Crystal Display (LCD). Table 1 on page 10 describes the features (1-18 below) that are typical of non-display phones.

Figure 1. Non-display phone

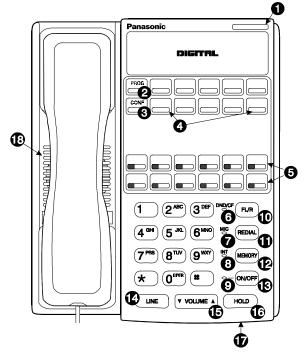

Table 1. Non-display phone features

| #        | Feature                        | Description                                                                                                    |
|----------|--------------------------------|----------------------------------------------------------------------------------------------------|
| 0        | Message Waiting Indicator      | Indicates that you have a message.                                                                                                    |
| 2        | PROG Key                       | Used to program Flexible Function (FF) and one-<br>touch keys, to adjust ringer volume, and to send a<br>flash signal. Depending on the setup of your sys-<br>tem, may also be used to transfer calls. |
| 3        | CONF Key                       | Used to establish conference calls and to check FF key and one-touch features.                                                                                                    |
| 4        | One-Touch Keys                 | Used to make outside calls or to access system features.                                                                                                    |
| 5        | Flexible Function (FF)<br>Keys | Used to access outside lines or to access system features.                                                                                                    |
| 6        | DND/CF Indicator               | Indicates that Do-Not-Disturb (DND) or Call Forwarding is set.                                                                                                    |
| 7        | MIC Indicator                  | Indicates that your voice is not muted (i.e., party on<br>the other end can hear you). Goes off when your<br>hands-free microphone is muted and flashes when<br>your handset is muted.                 |
| 8        | INT Indicator                  | Lights when you are on a call and flashes when you hold a call.                                                                                                    |
| 9        | ON/OFF Indicator               | Lights when the <b>ON/OFF</b> key has been pressed.                                                                                                    |
| 10       | FL/R Key                       | Used to end an outside call and to either restore outside dial tone or switch to external dial tone status without hanging up the receiver.                                                            |
| 1        | REDIAL Key                     | Used to redial the last number dialled.                                                                                                    |
| 12       | MEMORY Key                     | Used to access speed dialling or enter account codes.                                                                                                    |
| 13       | ON/OFF Key                     | Used to make a call without lifting the handset or to turn the speaker on and off.                                                                                                    |
| 14       | LINE Key                       | Used to seize a free outside line.                                                                                                    |
| 15       | VOLUME Key                     | Used to adjust the level of tones, background music, ringing, receiver volume, and display contrast.                                                                                                   |
| 16       | HOLD Key                       | Used to hold calls, to retrieve held calls, and to complete FF key programming.                                                                                                    |
| <b>T</b> | Microphone                     | Used to talk to another party without using the handset.                                                                                                    |
| 18       | Speaker                        | Outputs tones and voice at your extension.                                                                                                    |

## **SMALL-DISPLAY PHONES**

Small-display phones have a display containing two lines of text. Table 2 on page 11 describes the features (1-22 below) that are typical of small-display phones.

Figure 2. Small-display phone

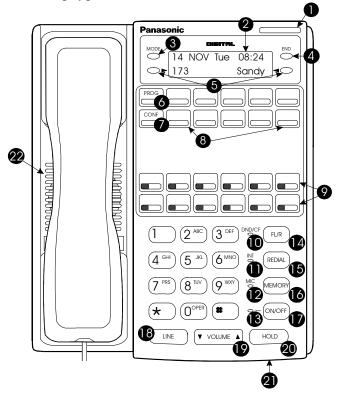

Table 2. Small-display phone features

| # | Feature                   | Description                                                                                    |
|---|---------------------------|------------------------------------------------------------------------------------------------|
| 0 | Message Waiting Indicator | Indicates that you have a message.                                                             |
| 2 | Display                   | Displays information about the phone's status, menus, and dialling directories.                |
| 3 | MODE Key                  | Used to change display modes from Default Mode to Speed Dial Mode or Extension Directory Mode. |
| 4 | END Key                   | Used to exit Directory Mode and return the display to Default Mode.                            |

| #        | Feature                        | Description                                                                                                    |
|----------|--------------------------------|----------------------------------------------------------------------------------------------------|
| 5        | Soft Keys                      | Used to select speed dial directories or numbers.                                                                                                    |
| 6        | PROG Key                       | Used to program Flexible Function (FF) and one-<br>touch keys, to adjust ringer volume, and to send a<br>flash signal. Depending on the setup of your sys-<br>tem, may also be used to transfer calls. |
| 7        | CONF Key                       | Used to establish conference calls and to check FF key and one-touch features.                                                                                                    |
| 8        | One-Touch Keys                 | Used to make outside calls or to access system features.                                                                                                    |
| 9        | Flexible Function (FF)<br>Keys | Used to access outside lines or to access system features.                                                                                                    |
| 10       | DND/CF Indicator               | Indicates that Do-Not-Disturb (DND) or Call Forwarding is set.                                                                                                    |
| •        | INT Indicator                  | Lights when you are on a call and flashes when you hold a call.                                                                                                    |
| <b>1</b> | MIC Indicator                  | Indicates that your voice is not muted (i.e., party on<br>the other end can hear you). Goes off when your<br>hands-free microphone is muted and flashes when<br>your handset is muted.                 |
| 13       | ON/OFF Indicator               | Lights when the ON/OFF key has been pressed.                                                                                                    |
| 14       | FL/R Key                       | Used to end an outside call and to either restore outside dial tone or switch to external dial tone status without hanging up the receiver.                                                            |
| 15       | REDIAL Key                     | Used to redial the last number dialled.                                                                                                    |
| 16       | MEMORY Key                     | Used to access speed dialling or enter account codes.                                                                                                    |
| •        | ON/OFF Key                     | Used to make a call without lifting the handset or to turn the speaker on and off.                                                                                                    |
| 18       | LINE Key                       | Used to seize a free outside line.                                                                                                    |
| 19       | VOLUME Key                     | Used to adjust the level of tones, background music, ringing, receiver volume, and display contrast.                                                                                                   |
| 20       | HOLD Key                       | Used to hold calls, to retrieve held calls, and to complete FF key programming.                                                                                                    |
| 21       | Microphone                     | Used to talk to another party without using the handset.                                                                                                    |
| 22       | Speaker                        | Outputs tones and voice at your extension.                                                                                                    |

#### **Changing the Default Display**

The **MODE** key enables you to change the software mode of the display from Default Mode (i.e., time and date) to Directory Mode (i.e., System Speed Dial [SSD], Personal Speed Dial [PSD], or Extension directories). The **END** key enables you to return the display to Default Mode.

While in Directory Mode, the soft keys enable you to view either the SSD, PSD, or Extension directories. After selecting the desired directory, the soft keys also enable you to either view or dial speed dial or extension numbers. (For more information on using directories to make calls, see "Dialling Speed Dial Numbers" on page 38 and "Calling Other Extensions" on page 51.)

While in Variable Mode, you can also use the soft keys to access various system features.

#### **Notes:**

- You must be in Directory Mode to view speed dial and extension directories or dial speed dial numbers using the soft keys.
- The system features displayed in Variable Mode require system programming.

#### ► To display the Directory Mode on a small-display phone

(A)Press the MODE key one time to access the speed dial directories. (SSD and PSD appear on the second line of the display.)

OR

- (B) Press the **MODE** key twice to access the Extension Directory. (**EXT** appears on the second line of the display.)
- 2. Press the **END** key to return to Default Mode.

### **Understanding Display Information**

Display information indicates the status of the phone. However, this information will vary depending on how the phone is programmed and its status. Several of the more common displays are illustrated below.

Figure 3. Idle condition for small-display phone (display default)

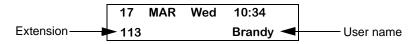

Figure 4. Messages received for small-display phone

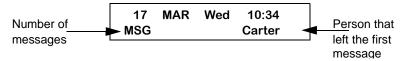

Figure 5. Reminder alarm for small-display phone

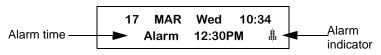

Figure 6. Incoming outside call for small-display phone

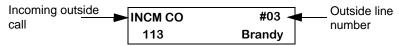

Figure 7. Outside call in progress for small-display phone

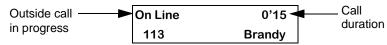

Figure 8. Internal calling in use for small-display phone

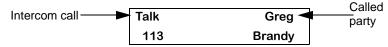

### **Using Variable Mode**

Using Variable Mode allows you to use the soft keys to access programmed system features when your phone is in the following states:

- During an intercom call
- · During a trunk dial tone
- · During a trunk call
- After dialling a busy extension.

## ➤ To activate Variable Mode on a small-display phone

1. Lift the handset or press the **ON/OFF** key.

- 2. Press the Variable Mode Key.
- 3. Replace the handset or press the **ON/OFF** key.

### ➤ To use Variable Mode on a small-display phone

- After turning Variable Mode on, the display will reflect the programmed features during an intercom call, trunk dial tone, trunk call, or after dialling a busy extension.
- 2. Press the > or < key next to the desired feature.

### **LARGE-DISPLAY PHONES**

Large-display phones are distinguished by their large displays. Table 3 on page 16 describes the features (1-23 below) that are typical of large-display phones.

Figure 9. Large-display phone

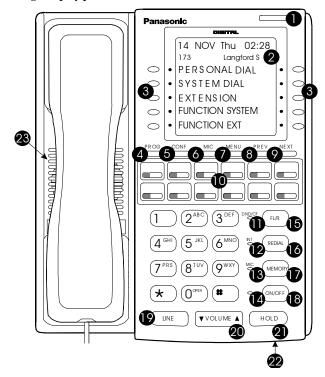

Table 3. Large-display phone features

| #  | Feature                        | Description                                                                                                    |
|----|--------------------------------|----------------------------------------------------------------------------------------------------|
| 0  | Message Waiting Indicator      | Indicates that you have a message.                                                                                                    |
| 2  | Display                        | Displays information about the phone's status, menus, and dialling directories.                                                                                                    |
| 3  | Soft Keys                      | Used to select menus, directories, speed dial numbers, and to access call-handling features.                                                                                           |
| 4  | PROG Key                       | Used to program FF and one-touch keys, to adjust ringer volume and to send a flash signal. Depending on the setup of your system, may also be used to transfer calls.                  |
| 5  | CONF Key                       | Used to establish conference calls and to check Flexible Function (FF) and one-touch key settings.                                                                                     |
| 6  | MIC Key                        | Used to activate/deactivate the Microphone/Mute function. When activated, the party on the other end can hear you. (See item 13, MIC Indicator.)                                       |
| 0  | MENU Key                       | Used to return to the default Main Menu screen which contains the following items:  • Personal Dial  • System Dial  • Extension  • Function System  • Function Ext                     |
| 8  | PREV Key                       | Used to return to the previous screen.                                                                                                    |
| 9  | NEXT Key                       | Used to advance to the next screen.                                                                                                    |
| 10 | Flexible Function (FF)<br>Keys | Used to access outside lines or to access system features.                                                                                                    |
| •  | DND/CF Indicator               | Indicates that Do-Not-Disturb (DND) or Call Forwarding is set.                                                                                                    |
| 12 | INT Indicator                  | Lights when you are on a call and flashes when you hold a call.                                                                                                    |
| 13 | MIC Indicator                  | Indicates that your voice is not muted (i.e., party on<br>the other end can hear you). Goes off when your<br>hands-free microphone is muted and flashes when<br>your handset is muted. |
| 14 | ON/OFF Indicator               | Lights when the <b>ON/OFF</b> key has been pressed.                                                                                                    |
| 15 | FL/R Key                       | Used to end an outside call and to either restore outside dial tone or switch to external dial tone status without hanging up the receiver.                                            |
| 16 | REDIAL Key                     | Used to redial the last number dialled.                                                                                                    |

| #        | Feature    | Description                                                                                      |
|----------|------------|--------------------------------------------------------------------------------------------------|
| <b>T</b> | MEMORY Key | Used to access speed dialling or enter account codes.                                            |
| 18       | ON/OFF Key | Used to make a call without lifting the handset or to turn the speaker on and off.               |
| 19       | LINE Key   | Used to seize a free outside line.                                                               |
| 20       | VOLUME Key | Used to adjust level of tones, background music, ringing, receiver volume, and display contrast. |
| 21       | HOLD Key   | Used to hold calls, to retrieve held calls, and to complete FF key programming.                  |
| 22       | Microphone | Used to talk to another party without using the handset.                                         |
| 23       | Speaker    | Outputs tones and voice at your extension.                                                       |

### **Changing the Default Display**

The ten soft keys located alongside the display on a large-display phone allow you to change the software mode of the display. Instead of displaying the Main Menu (Default Mode) for instance, you can set your phone to display one of the following directories or menus:

- Personal Dial Allows you to program, view, or dial PSD numbers using the soft keys.
- System Dial Allows you to view or dial SSD numbers using the soft keys.
- Extension Allows you to view or dial other extensions using the soft keys.
- Function System Allows you to access most key telephone features, such as Call Forwarding, Do-Not-Disturb (DND), Microphone Mute, Background Music, Call Pickup, Account Codes, etc.
- Function Extension Allows you to assign frequently used phone features for easy access. Most items found under the Function System Menu can be assigned to the Function Extension Menu in any order you desire.

## ➤ To display a directory or menu on a large-display phone

- 1. Press the soft key to the left of the desired directory or menu. (The selected directory or menu of feature displays.)
- 2. Press the MENU key to return to the Main Menu.

**Note:** Menus are programmable or customizable per extension. Therefore, the actual menu that displays depends on your system configuration.

### **Understanding Display Information**

Display information indicates the status of the phone. However, this information will vary depending on how the phone is programmed and its status. Several of the more common displays are illustrated below.

Figure 10. Idle condition for large-display phone (display default)

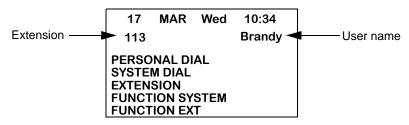

Figure 11. Messages received for large-display phone

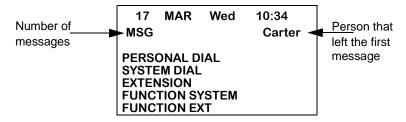

Figure 12. Reminder alarm for large-display phone

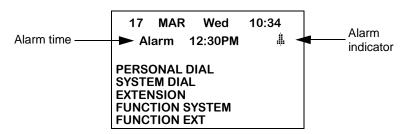

Figure 13. Incoming outside call for large-display phone

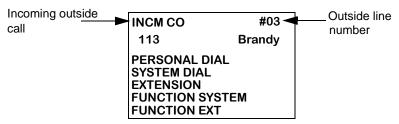

Figure 14. Outside call in progress for large-display phone

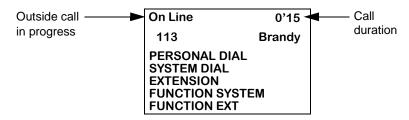

Figure 15. Intercom calling in use for large-display phone

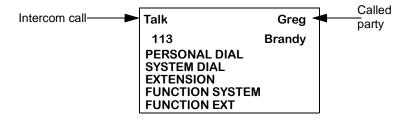

This page intentionally left blank.

## 2. SETTING UP YOUR PHONE

You can use the procedures in this chapter to customize your phone for the following:

- Adjusting Volume and Display Settings (page 21)
- Setting Up Flexible Function Keys (page 22)
- Setting Up One-touch Keys (page 23)
- Setting Up Speed Dialling (page 25)
- Assigning and Deleting Personal Speed Dial (PSD) Numbers (page 25)
- Linking System Speed Dial Numbers (page 28)
- Assigning and Deleting Names for PSD Numbers (page 29).

### ADJUSTING VOLUME AND DISPLAY SETTINGS

You can adjust the volume or display of the following by pressing the **VOLUME** key:

- · Intercom and incoming ringer
- Handset
- Speaker
- Display contrast of your phone.

### ➤ To adjust the volume of your phone while it is in use

- 1. Press the **VOLUME** key:
  - **a.** During *ringing* to adjust the intercom or incoming ring tone.
  - **b.** During *a call* to adjust the handset or speaker volume.

### ➤ To adjust the ringer volume of your phone while it is idle

- 1. Press the **ON/OFF** key.
- 2. Press the **PROG** key.
- **3.** Enter **9**, then **1** to adjust the *incoming* ring tone. (The phone produces a tone.)

OR

Enter 9, then 2 to adjust the *intercom* ring tone. (The phone produces a tone.)

- **4.** Press the **VOLUME** key.
- **5.** Press the **ON/OFF** key.

#### To adjust the display contrast of your phone

**Note:** This task requires a display phone.

- 1. While the phone is idle, press the # key.
- 2. Press the **VOLUME** key several times as needed.

### **SETTING UP FLEXIBLE FUNCTION KEYS**

You can set up Flexible Function (FF) keys to initiate system features or to assign specific extension numbers.

**Note:** You cannot set up FF keys that are dedicated to outside lines. Contact your system administrator or ICX dealer to make changes to dedicated FF keys.

### ➤ To set up FF keys

- 1. Pickup the handset or press the **ON/OFF** key.
- **2.** Press the **PROG** key.
- **3.** Press the FF key to be programmed.
- **4.** Do one of the following:

| If                                                                                                    | Then                                                                                                    |
|----------------------------------------------------------------------------------------------------|----------------------------------------------------------------------------------------------------|
| You want one-key assess to a certain feature:                                                                                                    | a. For a <i>fixed dial code</i> , press the <b>REDIAL</b> key. For a <i>flexible dial code</i> , proceed to step b. |
| Notes:  • You must enter a <i>dial code</i> when assigning features. (See Appendix A, "Dial Code List" on page 77.)  • Not all dial codes can be stored in FF keys | b. Enter one of the dial codes listed in Appendix A, "Dial Code List" on page 77.                                   |
| **You want one-key access to a specific extension number, plus the ability to pick up the extension's calls and know when the extension is busy:                   | Enter the extension number.                                                                                         |

If . . . Then . . .

\*\*If you assign an extension number to an FF key, the FF key will light red when the extension is busy. It will light green when Do-Not-Disturb (DND) or Call Forwarding is set. In addition, you can pick up a call that is ringing or on hold at the extension by simply pressing the FF key when it is flashing.

- **5.** Press the **HOLD** key.
- **6.** Repeat steps 2-5 to program additional keys.
- 7. Replace the handset or press the **ON/OFF** key.

#### ➤ To clear an FF key's programming

- 1. Pick up the handset or press the **ON/OFF** key.
- **2.** Press the **PROG** key.
- 3. Press the desired FF key.
- **4.** Press the **HOLD** key.
- **5.** Replace the handset or press the **ON/OFF** key.

#### ➤ To check the FF key's setup

**Note:** This task requires a display phone.

- 1. Pick up the handset or press the **ON/OFF** key.
- **2.** Press the **CONF** key.
- **3.** Press the FF key. The assigned function appears on the display.
- **4.** Replace the handset or press the **ON/OFF** key.

## **SETTING UP ONE-TOUCH KEYS**

You can set up one-touch keys on a non-display or small-display phone to store phone numbers, speed dial numbers, or feature access codes.

### ➤ To program a one-touch key for an outside phone number

- 1. Pickup the handset or press the **ON/OFF** key.
- 2. Press the **PROG** key.
- **3.** Press the one-touch key to be programmed.

- **4.** Dial the phone number to be stored.
- **5.** Press the **HOLD** key.
- **6.** Replace the handset or press the **ON/OFF** key.

#### ► To assign an SSD number to a one-touch key

- 1. Pickup the handset or press the **ON/OFF** key.
- 2. Press the **PROG** key.
- **3.** Press the one-touch key to be programmed.
- **4.** Press the **MEMORY** key.
- **5.** Enter the SSD bin number to be programmed.
- **6.** Press the **HOLD** key.
- 7. Replace the handset or press the **ON/OFF** key.

### ► To assign a feature code or extension number to a one-touch

**Note:** \*\*When the system is set up for MCO Code level, one-touch keys automatically dial an outside line. (MCO Code level requires system programming.)

- 1. Pickup the handset or press the **ON/OFF** key.
- **2.** Press the **PROG** key.
- **3.** Press the one-touch key to be programmed.
- 4. \*\*If the feature functions at the MCO Code level, press MEMORY \* #.
- 5. Enter the desired feature code or extension number.
- **6.** Press the **HOLD** key.
- 7. Replace the handset or press the **ON/OFF** key.

## ➤ To check a programmed one-touch key

**Note:** This task requires a display phone.

- 1. Pickup the handset or press the **ON/OFF** key.
- **2.** Press the **CONF** key.

- **3.** Press the one-touch key to be checked. (Programmed data appears on the display.)
- **4.** Replace the handset or press the **ON/OFF** key.

#### **SETTING UP SPEED DIALLING**

You can set up the following speed dial features using your phone's one-touch or soft keys:

- Speed dial numbers
- · Speed dial linking
- Speed dial names

#### **Assigning and Deleting PSD Numbers**

You can assign frequently called numbers (or System Speed Dial [SSD] numbers) to your phone's one-touch or soft keys. These keys are preprogrammed to correspond to specific PSD codes or bins. You store your PSD numbers in these bins. When you press a one-touch or soft key containing a PSD number, the PSD bin associated with that key is accessed and the speed dial number is dialled.

You can assign up to 10 PSD numbers to the one-touch keys on a non-display or small-display phone (PSD bins **80-89**) and up to 20 PSD numbers to the soft keys on a large-display phone (PSD bins **80-99**).

When in the PSD Directory Mode, you can view the PSD bin numbers on the display. On a small-display phone, two bins are displayed at a time. To display the next two bins, press the # key. To display the previous two bins, press the \* key. On a large-display phone, 10 PSD bins are displayed at a time. To display the next 10 bins, press the **NEXT** key. To display the previous 10 bins, press the **PREV** key.

For a list of corresponding PSD bin numbers and one-touch or soft keys, see Figure 16 and Table 4 on page 26.

#### Notes:

- On a small-display phone, you must be in the PSD Directory Mode to assign, access, or view numbers in PSD bins 90-99. On a non-display phone, you access or assign numbers to PSD bins 90-99 by pressing the MEMORY key and entering the PSD bin number. (To review the PSD numbers on non-display phones, refer to your customized list of PSD numbers in Appendix B "Customized PSD Bin Numbers" on page 83.)
- Until you assign a name or string of characters to a PSD number, the PSD bin number will display when you press the one-touch or soft key. For more information, see "Assigning and Deleting Names for PSD Numbers" on page 29.

 You can check PSD numbers or names that have been assigned to one-touch or soft keys. For more information, see "Checking Speed Dial Numbers" on page 40.

Figure 16. One-touch and soft key numbering scheme

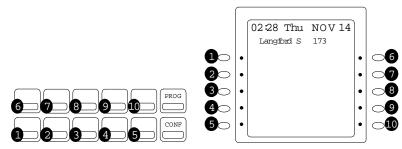

Small-display phone one-touch keys

Large-display phone soft keys

Table 4. Corresponding one-touch or soft keys and PSD bin numbers

| One-touch or soft key | Corresponds to PSD bin on            |                     |
|-----------------------|--------------------------------------|---------------------|
|                       | Small-display and non-display phones | Large-display phone |
| 0                     | 80                                   | 80 or 90            |
| 9                     | 81                                   | 81 or 91            |
| 3                     | 82                                   | 82 or 92            |
| etc.                  |                                      |                     |

### ▶To assign a PSD number to a one-touch or soft key

**Note:** Before assigning PSD numbers, you must determine whether the system is set up for Intercom Level (programmed to dial an inside line) or MCO Code level (programmed to dial an outside line). Depending on the system set up, you must include the appropriate dialling code as part of the PSD number. To determine which code to use, see Table 5 on page 27.

- 1. Pick up the handset or press the **ON/OFF** key.
- **2.** Either:
  - Press the **PROG** key and then press the **MEMORY** key.

#### OR

- Enter the Speed Dial Set/Clear code (default = 710 (HK/UK) or 710#).
- 3. Enter the PSD bin number (80-99).
- **4.** Enter the phone number you want to be speed-dialled (maximum length = 16 characters). Remember to include the Intercom Level or MCO Code level code depending on how the system is set up. (Refer to the following table.)

Table 5. Characters allowed when assigning PSD numbers

| To insert a                                                          | Enter/Press                         |
|----------------------------------------------------------------------|-------------------------------------|
| Digit or character                                                   | 0, 1-9, *, #                        |
| Intercom Level*                                                      | MEMORY * #                          |
| MCO Code <b>9</b> (UK/HK), <b>0</b> (Taiwan, Malaysia, Indonesia) ** | MEMORY * 0                          |
| MCO Code 81**                                                        | MEMORY * 71                         |
| MCO Code 82**                                                        | <b>MEMORY * 7</b> 2                 |
| MCO Code 83**                                                        | <b>MEMORY</b> * <b>7</b> 3          |
| MCO Code 84**                                                        | MEMORY * 74                         |
| Pause                                                                | FL/R                                |
| DP - DTMF Code                                                       | MEMORY * *                          |
| SSD Code                                                             | MEMORY NN(N)                        |
| Hyphen (-)                                                           | PROG                                |
| Display Number (Start / Stop) ***                                    | MEMORY * 2                          |
| DTMF Conversion After the Other Party Answers                        | MEMORY * 3 (Version 3.5 and higher) |

<sup>\*</sup> Indicates that the digits that follow are either a feature access code or extension number. (Do not include if system is set for Intercom Level.)

- **5.** Press the **HOLD** key.
- **6.** Replace the handset or press the **ON/OFF** key.

<sup>\*\*</sup> Indicates that the digits that follow are for an outside number. (Do not include if system is set for Trunk Level.)

<sup>\*\*\*</sup>Indicates that the enclosed digits should not be displayed during dialling. Must precede and follow the digits that you do not want displayed. Example: MEMORY \*2 555-4143 MEMORY \*2.

#### ➤ To delete a PSD number assigned to a one-touch or soft key

**Note:** When deleting a PSD number from a non-display phone, be sure to record the change in your personalized list of PSD numbers. (See Appendix B, "Customized PSD Bin Numbers" on page 83.)

- 1. Pick up the handset or press the **ON/OFF** key.
- 2. Either:
  - Press the **PROG** key and then press the **MEMORY** key.

#### OR

- Enter the Speed Dial Set/Clear code (default = 710 (HK/UK) or 710#).
- 3. Enter the PSD bin number (80-99).
- **4.** Press the **HOLD** key.
- 5. Replace the handset or press the **ON/OFF** key.

#### **Assigning SSD Numbers**

Note: SSD numbers require system programming.

SSD numbers are numbers that are frequently called by many different individuals at your location; such as a branch or corporate office, a package delivery service, or a travel agent. SSD numbers must be programmed from the attendant's phone. Once programmed, they are available for everyone to use.

A maximum of 80 or 800 SSD numbers are allowed, depending on the system. In an 80 SSD number system, SSD numbers are stored in bins **00-79**. In an 800 SSD system, SSD numbers are stored in bins **000-799**. You dial SSD numbers by entering the appropriate bin number or by using one-touch or soft keys. For more information, see "Dialling Speed Dial Numbers" on page 38.

**Note:** To dial an SSD number using the one-touch keys on a non-display or small-display phone, you must first assign the SSD number to a PSD bin number. For more information, see "Assigning and Deleting PSD Numbers" on page 25.

### **Linking System Speed Dial Numbers**

To handle phone numbers longer than 25 characters, you can link up to six SSD numbers in one PSD bin. You can then dial the entire number (each SSD number contained in the chain) by pressing the programmed PSD key or by entering the speed dial bin number.

#### **Notes:**

- Before linking multiple SSD numbers to a PSD bin, the SSD bins must already have been programmed with the appropriate speed dial information. (This requires system programming.)
- If numbers do not appear on the display (00-79 or 000-799) when you use SSD codes, your extension is not programmed to display that data.

### ► To link speed dial numbers to a PSD bin

- 1. Pick up the handset or press the **ON/OFF** key.
- **2.** Either:
  - Press the **PROG** key and then press the **MEMORY** key.

#### OR

- Enter the Speed Dial Set/Clear code (default = 710 (HK/UK) or 710#).
- 3. Press the soft or one-touch key (for the PSD bin [80-99]) to be programmed.
- **4.** Press the **MEMORY** key.
- 5. Enter the SSD bin number that contains the first part of the number to be dialled. (If a pause is required, press the **REDIAL** key.)
- **6.** Repeat steps 4-5 (up to 5 more times) for each remaining SSD number to be linked.
- 7. Press the **HOLD** key when you are finished.
- **8.** Replace the handset or press the **ON/OFF** key.

#### ➤ To use a PSD key that links multiple speed dial numbers

- If necessary, select the trunk group (9 [UK/HK], 0 [Tawain, Malaysia, Indonisia], or 81-84) to access an outside line. (Normally the trunk is selected by the speed dial numbers.)
- **2.** Press the PSD key.

### **Assigning and Deleting Names for PSD Numbers**

After assigning a PSD number to a one-touch or soft key, you can assign a name to the key (e.g., "Home," "John," etc.). You can then view the assigned PSD name when you are in the PSD Directory mode.

**Note:** You need to know the PSD bin number for PSD number in order to assign a name to it. To determine the bin number, see "Checking Speed Dial Numbers" on page 40.

### ▶ To assign a name to a PSD number

**Note:** This task requires a display phone.

- 1. Pick up the handset or press the **ON/OFF** key.
- **2.** Press the **PROG** key.
- 3. Press the \* key.
- **4.** Enter **0** for the Name Assignment mode.
- 5. Press the **VOLUME** key until the desired PSD bin number (**80-99**) is displayed.
- **6.** Press the **FL/R** key to clear the current/default data.
- **7. (A)** For a **small-display** phone (see Figure 17 on page 31 for an example):
  - **a.** Press the appropriate one-touch key for the desired group of letters.
  - **b.** Use the bottom row of FF keys to define your selection.
  - **c.** Repeat steps a-b as many times as necessary to enter the desired name.
    - Press the \* key to erase an entry.
    - Press the # key to enter a space.
- **(B)** For a **large-display** phone (see Figure 18 on page 32 for an example):
  - a. Press the appropriate soft key next to the desired row of letters.
  - **b.** Use the bottom row of FF keys to define your selection.
  - **c.** Repeat steps **a-b** as many times as necessary to enter the desired name.
    - Press the \* key to erase an entry.
    - Press the # key to enter a space.
- **8.** Press the **HOLD** key when the name is complete.
- **9.** To enter another speed dial name, repeat steps 5-8.
- **10.** Hang up or press the **ON/OFF** key.

Figure 17. Name assignment example - small-display phone

To enter a **D**:

- a Press the first one-touch key from the left on the bottom row.
- **b** Press the fourth FF key from the left on the bottom row.

To enter an **o**:

- **c** Press the third one-touch key from the left on the top row.
- **d** Press the third FF key from the left on the bottom row.

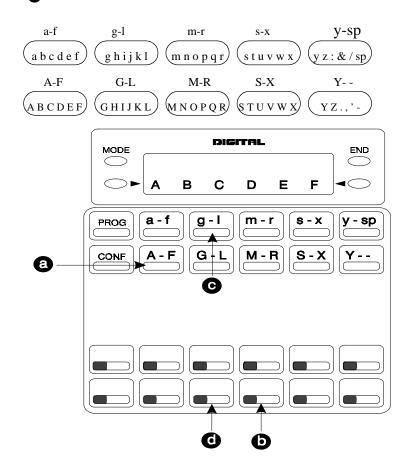

Figure 18. Name assignment example - large-display phone

To enter a **D**:

- a Press the first soft key on the top left.
- **b** Press the fourth FF key from the left on the bottom row.

To enter an **o**:

- **c** Press the third soft key from the top right.
- **d** Press the third FF key from the left on the bottom row.

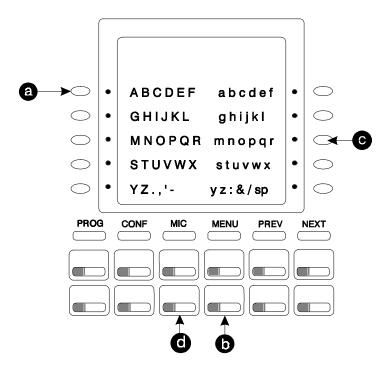

### ➤ To delete a name assigned to a PSD number

#### **Notes:**

• This task requires a display phone.

- You need to know the PSD bin number for the PSD number in order to delete an assigned name. To check the bin number for a key, see "Checking Speed Dial Numbers" on page 40.
- 1. Pick up the handset or press the **ON/OFF** key.
- **2.** Press the **PROG** key.
- **3.** Press the \* key.
- **4.** Enter **0** for the Name Assignment mode.
- 5. Press the **VOLUME** key until the desired PSD bin number (80-99) is displayed.
- **6.** Press the **FL/R** key to clear the current/default data.
- **7.** Press the **HOLD** key.

#### **Notes:**

- It is strongly recommended that you assign the PSD bin number as a name for the key at this point so that it will appear on the display for future use. The bin number should be entered in the following format: "-PSDxx (or xxx)" where xx or xxx = the actual bin number. Example: "-PSD901". For more information, see "Assigning and Deleting Names for PSD Numbers" on page 29.
- If using a large-display phone, press the MENU key, then the key to the left of PERSONAL DIAL to have the change reflected on the display.

This page intentionally left blank.

## 3. PLACING OUTSIDE CALLS

Your digital phone, in conjunction with the ICX, provides the following ways for you to place outside calls:

- Accessing an Outside Line (page 35)
- Using Account Codes (page 36)
- Redialing Outside Numbers (page 37)
- Using Speed Dialling (page 38).

### **ACCESSING AN OUTSIDE LINE**

You can place outside calls using the following features or under the following conditions:

- Outside line access group code
- Flexible Function (FF) keys
- · Open line call back.

#### ➤ To make an outside call using an outside line access code

- 1. Pick up the handset or press the **ON/OFF** key.
- Enter an access code for an outside line access group (9 [UK/HK], 0 [Taiwan, Malaysia, Indonesia], or 81-84).
- **3.** Dial the phone number.

#### **Notes:**

- If all outside lines in the group are busy, you will hear a busy tone.
- If the system is set up for Automatic Route Selection (ARS), dialling 9 (UK/HK) or 0 (Taiwan, Malaysia, Indonesia) automatically routes your call to a selected outside line.

### ➤ To make an outside call using an FF key

- 1. Pick up the handset or press the **ON/OFF** key.
- 2. Press an FF key that is dedicated to an outside line or to a group of outside lines.
- **3.** Dial the phone number.

### ► To have a busy outside line call you back once it is open

- 1. Pick up the handset or press the **ON/OFF** key.
- 2. Attempt to access an outside line.
- When you hear the busy tone, enter the Callback Request code (default = 3 (HK/UK) or 3#).
- **4.** Press the **ON/OFF** key again and wait for the callback tone. (When the outside line is available, your phone rings and the FF key for the outside line flashes.)
- 5. Pick up the handset or press the **ON/OFF** key.
- **6.** Dial the phone number.

**Note:** You must respond to the callback tone within 15 seconds.

#### ➤ To cancel a callback request (Version 3.0 and higher)

- 1. Pick up the handset or press the **ON/OFF** key.
- 2. Dial the Callback cancellation code (default = 769 (HK/UK) or 769#).
- 3. Replace the handset.

#### **USING ACCOUNT CODES**

You can assign account codes (both non-verified account codes and verified ID codes) to clients to help track a variety of information; such as, call dates and times, numbers called, and outside line numbers used. This information is then printed for each account on a System Message Detail Recording (SMDR) (Call Logging) record.

**Note:** An SMDR (Call Logging) printer or external call accounting system is required to collect account code records.

#### Non-verified Account Codes

Non-verified account codes are voluntary and do not have to be entered before you make a call. They can also be assigned to both incoming and outgoing calls.

You can enter a non-verified account code before making a call or during a call.

### ➤ To enter a non-verified account code before making a call

- 1. Pick up the handset or press the **ON/OFF** key.
- **2.** Enter the Account Code code (default = 8#).

- 3. Enter the Account Code (up to 10 digits).
- **4.** Press the # key.
- 5. Dial 9 (UK/HK) or 0 (Taiwan, Malaysia, Indonesia) or press an FF key that is dedicated to an outside line.
- **6.** Dial the phone number.

## ➤ To enter a non-verified account code during a call

- 1. During a call, press the **MEMORY** key.
- 2. Press the # key.
- 3. Enter the Account Code (up to 10 digits).
- **4.** Press the # key.

#### **Verified Account Codes**

Verified ID codes are required by extensions that have restrictions on placing outgoing calls (i.e., a specific code is required to place an outgoing call).

#### ➤ To make an outside call that requires an account code

- 1. Pick up the handset or press the **ON/OFF** key.
- **2.** Enter the Verified Account ID Code feature access code (default = 8#).
- 3. Enter the Verified Account code. The entered code may be up to 10 digits.
- **4.** Press the # key.
- 5. Dial 9 (UK/HK) or 0 (Taiwan, Malaysia, Indonesia) or press an FF key that is dedicated to an outside line.
- **6.** Dial the phone number.

# **REDIALING OUTSIDE NUMBERS**

You can use the **REDIAL** key to redial the last number dialled or to redial a busy number.

#### ► To redial the last number dialled

- 1. Pick up the handset or press the **ON/OFF** key.
- 2. Access an outside line.

Press the REDIAL key. (The phone displays and dials the last outside number dialled.)

## To automatically redial a busy number

**Note:** The system will continue to redial the busy number until you hang up the phone, the called party answers the call, or a maximum of 15 redial attempts is made.

- 1. Pickup the handset or press the **ON/OFF** key.
- 2. Access an outside line.
- 3. Dial the phone number.
- **4.** After hearing the busy tone, press the **REDIAL** key. (The phone continues to dial the busy number until the caller answers or the redial timer times out.)

#### To cancel automatic repeat dialling

1. Replace the handset or press the **ON/OFF** key.

#### **USING SPEED DIALLING**

After PSD numbers and SSD numbers have been assigned, you can quickly dial the number by pressing the appropriate one-touch or soft key or by entering the appropriate speed dial bin number. (For information on assigning PSD and SSD numbers, see "Setting Up Speed Dialling" on page 25.) You can also check and see what PSD and SSD number or name is assigned to specific one-touch or soft keys.

#### **Notes:**

- For information on deleting PSD numbers, see "Assigning and Deleting PSD Numbers" on page 25.
- You cannot delete SSD numbers assigned to one-touch or soft keys. These numbers are programmed from the attendant's phone.

## **Dialling Speed Dial Numbers**

You can dial speed dial numbers by using preassigned one-touch keys on nondisplay or small-display phones, using soft keys and speed dial directories, or by entering speed dial bin numbers.

## ▶ To dial a speed dial number by pressing a one-touch key

- 1. Pickup the handset or press the **ON/OFF** key.
- 2. If necessary, access an outside line.

- **3.** Press the desired one-touch key.
- ➤ To dial a speed dial number using the soft keys on a smalldisplay phone
- Press the MODE key one time. (SSD and PSD appear on the second line of the display.)
- 2. Press the soft key next to **SSD** or **PSD**. (The first two speed dial entries appear on the second line of the display.)
- 3. Scroll through the speed dial directory until the desired speed dial entry is displayed. (To display the next two entries, press the # key. To display the previous two entries, press the \* key.)
- **4.** Pick up the handset or press the **ON/OFF** key.
- 5. If necessary, access an outside line.
- **6.** Press the soft key next to the desired speed dial entry to initiate dialling.
- ➤ To dial a speed dial number using the soft keys on a largedisplay phone
- 1. From the Main Menu, press the soft key to the left of **SYSTEM DIAL** or **PERSONAL DIAL**. (In the PSD directory, the first 10 speed dial entries are displayed. In the SSD directory, 10 alphabetical entries are displayed.)
- 2. For the PSD directory, proceed to step 3.
  - For the SSD directory, press the soft key to the left of the desired group of letters to display the first five speed dial entries.
- 3. Scroll through the speed dial directory until the desired speed dial entry is displayed. (To scroll forward in either directory, press the **NEXT** key. To scroll backwards in either directory, press the **PREV** key.)
- **4.** Pick up the handset or press the **ON/OFF** key.
- **5.** If necessary, access an outside line.
- **6.** Press the soft key next to the desired speed dial entry to initiate dialling.

## To dial a speed dial number by entering the speed dial bin number

**Note:** You must know the PSD or SSD bin number for the number to be dialled to perform this task. For information on determining speed dial numbers, see ""Checking Speed Dial Numbers" on page 40.

- 1. Pick up the handset or press the **ON/OFF** key.
- 2. If necessary, access an outside line.
- **3.** Press the **MEMORY** key.
- **4.** Enter the appropriate three digit speed dial bin number (PSD bins **80-99** or SSD bins **00-79** or **000-799**).

#### **Checking Speed Dial Numbers**

After speed dial numbers have been assigned, you can check to see what number has been programmed by using soft keys or by entering the speed dial bin number.

**Note:** The following tasks require a display phone. To check speed dial numbers on a non-display phone, see Appendix B, "Customized PSD Bin Numbers" on page 83 for your personalized list of speed dial numbers.

## ➤ To check a speed dial number using the soft keys on a smalldisplay phone

- Press the MODE key one time. (SSD and PSD appear on the second line of the display.)
- 2. Press the soft key next to **SSD** or **PSD**. (The first two speed dial entries appear on the second line of the display.)
- 3. Scroll through the speed dial directory until the desired speed dial bin entry is displayed. (To display the next two entries, press the # key. To display the previous two entries, press the \* key.)
- **4.** Pick up the handset or press the **ON/OFF** key.
- **5.** Press the **CONF** key.
- **6.** Press the soft key next to the speed dial entry. (The speed dial number appears on the display.)

## To check a speed dial number using the soft keys on a largedisplay phone

- 1. From the Main Menu, press the soft key to the left of **SYSTEM DIAL** or **PERSONAL DIAL**. (In the PSD directory, the first 10 speed dial entries are displayed. In the SSD directory, 10 alphabetical entries are displayed.)
- **2.** For the PSD directory, proceed to step 3.

For the SSD directory, press the soft key to the left of the desired group of letters to display the first five speed dial entries.

- Scroll through the speed dial directory until the desired speed dial entry is displayed. (To scroll forward in either directory, press the NEXT key. To scroll backwards in either directory, press the PREV key.)
- 4. Pick up the handset or press the **ON/OFF** key.
- **5.** Press the **CONF** key.
- **6.** Press the soft key next to the speed dial entry. (The speed dial number appears on the first line of the display. The speed dial bin number appears on the second line of the display, along with any name that has been assigned to the speed dial number.)

## ➤ To check speed dial entries by entering the speed dial bin number

- 1. Pick up the handset or press the **ON/OFF** key.
- **2.** Press the **CONF** key.
- **3.** Press the **MEMORY** key.
- 4. Enter the appropriate PSD bin number (80-99) or SSD bin number (00-79 or 000-799). (The speed dial number appears on the first line of the display. The speed dial bin number appears on the second line of the display, along with any name that has been assigned to the speed dial number.)

This page intentionally left blank.

# 4. HANDLING INCOMING CALLS

You can handle calls that reach your phone in a variety of ways:

- Answer Calls (page 43)
- Use Call Hold (page 44)
- Transfer Calls (page 45)
- Use Call Pickup (page 47)
- Use Call Park (page 49).

## **ANSWERING CALLS**

You can answer various types of calls using the following procedure:

## ➤ To answer a call

- 1. Pick up the handset or press the **ON/OFF** key.
- **2.** Do one of the following:

| To answer                                                      | Do the following                                                                                   |  |
|----------------------------------------------------------------|----------------------------------------------------------------------------------------------------|--|
| A call ringing at someone else's phone                         | <b>a.</b> Press the flashing FF key.                                                               |  |
| else s phone                                                   | OR                                                                                                 |  |
|                                                                | a. Enter the Direct Call Pickup Set code (default = 704 (HK/UK) or 704#).                          |  |
|                                                                | <b>b.</b> Dial the number of the ringing extension.                                                |  |
| A call ringing a phone within your call pickup group           | Enter the All Calls Pickup Set code (default = 701(HK/UK) or 701#).                                |  |
| An external call ringing a phone within your call pickup group | Enter the External Call Pickup Set code (default = <b>702</b> (HK/UK) or <b>702</b> #).            |  |
| A call ringing outside your call pickup group                  | a. Enter the Specified Group Pickup Set code (default = 703 (HK/UK) or 703#).                      |  |
|                                                                | <ul><li>b. Enter the number of the call pickup group (01-72) where the phone is ringing.</li></ul> |  |

**3.** Complete the call, and replace the handset or press the **ON/OFF** key.

## **USING CALL HOLD**

Depending on the set up of your system, you can put one or more calls on hold and retrieve those calls using the **HOLD** key or a designated Floating Hold key.

#### **Notes:**

- The Floating Hold feature assigns a Floating Hold number (001-576) to a specific FF key. By placing a call on hold using the Floating Hold key, you can retrieve the call from any phone that has an FF key that is assigned the same Floating Hold number or by simply entering the Floating Hold number.
- Floating Hold requires system programming.
- The EXT indicator flashes when you hold an internal call or an outside line that is not assigned to an FF key.
- If you do not pick up a held call in a certain period of time, you will hear a tone indicating that the call is still waiting.

## ► To place a call on hold

1. While on a call, press the **HOLD** key or the Floating Hold FF key.

#### ➤ To use Broker's Hold and toggle between two calls

- 1. While on a call, press the **HOLD** key to put the first call on hold.
- 2. Press the FF key that is flashing green to answer the second call.
- **3.** Press the **HOLD** key to put the second call on hold.
- **4.** Press the FF key that is flashing green to return to the first call.

# ➤ To retrieve a call placed on hold, do one of the following:

| To retrieve a call                              | Do                                                    |
|-------------------------------------------------|-------------------------------------------------------|
| From the extension that placed the call on hold | Press the FF key that is flashing green.              |
| the can on note                                 | OR                                                    |
|                                                 | Press the <b>HOLD</b> key (if no FF key is flashing). |

| To retrieve a call                                                   | Do                                                                                                    |
|----------------------------------------------------------------------|----------------------------------------------------------------------------------------------------|
| From a different extension than the one that placed the call on hold | Press the FF key that is flashing red.                                                                                                    |
| From Floating Hold (also<br>known as Station Park Pick               | a. Press the Floating Hold FF key.                                                                                                    |
| Up)                                                                  | OR                                                                                                    |
|                                                                      | a. Enter the Floating Hold Answer code (default = *9).                                                                                                    |
|                                                                      | <b>b.</b> Enter the Floating Hold orbit number ( <b>001</b> - <b>576</b> [CPC-288/576], <b>01-96</b> [CPC-96] or <b>001</b> - <b>099</b> [CPC-288/576] or <b>01-09</b> [CPC-96]. See the note below. |

**Note:** The number of floating hold orbits available may very depending on the Station Park/Floating Hold Pickup setting (FF1-0-02-0025). The station park/floating hold pickup code can be set to \*9 (default), 733 (UK/HK), or 733#. The floating hold pickup code (\*9) operates as follows:

| System Size | Virtual Line Number and Operation                                           |
|-------------|-----------------------------------------------------------------------------|
| 96          | 01-09 Floating Hold pick up<br>10-96: Station Park Hold pick up purpose     |
| Above 96    | 001-099 Floating Hold pick up<br>100-576: Station Park Hold pick up purpose |

## TRANSFERRING CALLS

You can transfer a call to an open extension, a busy extension, or an outside line. These transfers can be either supervised or unsupervised.

**Note:** If a transferred call is not answered within a specified time, the call rings again at the extension that transferred it.

## **Supervised Transfers**

In a supervised transfer, you announce the call before transferring it. This allows you to give the recipient information about the call.

- ➤ To supervise the transfer of a call to another extension or an outside number
- 1. While on a call, press the **HOLD** key.

- Either dial the extension number or the outside line number to which the call will be transferred.
- 3. When the recipient answers, announce the call.
- **4.** Complete the call by doing one of the following:
  - a. If On-hook Transfer is enabled for your extension, replace the handset or press the ON/OFF key.
  - **b.** If On-hook Transfer is disabled for your extension, press the **PROG** key.

**Note:** On-hook Transfer requires system programming.

#### **Unsupervised Transfers**

In an unsupervised transfer, you do not announce the call to the person receiving the transfer. You hang up before the recipient answers the call.

- To transfer a call to another extension or an outside number without supervising the call
- 1. While on a call, press the **HOLD** key.
- Either dial the extension number or the outside line number to which the call will be transferred.
- **3.** Complete the call by doing one of the following:
  - **a.** If On-hook Transfer is enabled for your extension, replace the handset or press the **ON/OFF** key.
  - **b.** If On-hook Transfer is disabled for your extension, press the **PROG** key.

**Note:** On-hook Transfer requires system programming.

## ➤ To transfer a call to a busy extension

- 1. While on a call, press the **HOLD** key.
- 2. Dial the extension number to which the call will be transferred.
- 3. If your extension does not have Auto Camp-on activated, enter the Camp-on (Call Waiting) Set code (default = 2 (HK/UK) or 2#). Otherwise proceed to step 4.
- **4.** Complete the call by doing one of the following:

- a. If On-hook Transfer is enabled for your extension, replace the handset or press the ON/OFF key.
- b. If On-hook Transfer is disabled for your extension, press the PROG key.

**Note:** On-hook Transfer requires system programming.

## **CALL PICKUP**

The System allows the following types of Call Pickup:

- Extension Group Pickup
- Extension Direct Pickup
- Trunk Group Pickup
- · Trunk Direct Pickup.

## **Extension Group Pickup**

Extension Group Pickup allows you to pick up a direct ringing call (within your extension pickup group or in a different extension pickup group) without having to dial the number of the ringing extension.

Three types of Extension Group Pickup are available:

- Call Pickup-All Calls: you can pick up a direct call ringing anywhere within your own extension group.
- Call Pickup-External Calls: You can pick up only direct external calls ringing within your own extension group.
- Specified Group Pickup: You can pick up a call ringing to an extension in another extension group.

## ➤ To use Extension Group Pickup - All Calls

- 1. Lift the handset or press the **ON/OFF** key.
- Enter the Extension Group Pickup- All Calls code (default = 701 (HK/UK) or 701#).
- 3. Complete the call and replace handset or press the **ON/OFF** key.

# ➤ To use Extension Group Pickup - External Calls

- 1. Lift the handset and press the **ON/OFF** key.
- 2. Enter the Extension Group Pickup-External Calls code (default = **702** (HK/UK) or **702**#).

3. Complete the call and replace the handset or press the **ON/OFF** key.

#### ▶ To use Specified Group Pickup All Calls

- 1. Lift the handset or press the **ON/OFF** key.
- 2. Enter the Specified Group Pickup access code (default = 703 (HK/UK) or 703#).
- 3. Enter the number of the Call Pickup Group (01-72) where the call is ringing.
- **4.** Complete the call and replace the handset or press the **ON/OFF** key.

#### **Extension Direct Pickup**

Extension Direct Pickup allows you to answer a call to another extension by dialling the number of the ringing extension.

#### ➤ To use Extension Direct Pickup

- 1. Lift the handset or press the **ON/OFF** key.
- 2. Enter the Extension Direct Call Pickup code (default = 704 (HK/UK) or 704#).
- **3.** Dial the number of the ringing extension.
- 4. Complete the call and replace the handset or press the **ON/OFF** key.

## **Trunk Group Pickup**

Trunk Group Pickup allows you to answer calls ringing to any extension within your own MCO incoming trunk group.

## ▶ To use Trunk Group Pickup

- 1. Lift the handset or press the **ON/OFF** key.
- 2. Enter the Trunk Group Pickup code (default = 709 (HK/UK) or 709#).
- **3.** Complete the call and replace the handset or press the **ON/OFF** key.

## Trunk Direct Pickup

Trunk Direct Pickup allows you to answer calls ringing on a specific trunk number.

## ➤ To use Trunk Direct Pickup

- 1. Lift the handset or press the **ON/OFF** key.
- **2.** Enter the Trunk Direct Pickup code (default = \*0).

- **3.** Dial the number of the ringing trunk.
- **4.** Complete the call and replace the handset or press the **ON/OFF** key.

## **CALL PARK**

You can use the Call Park function to transfer a call, even if you cannot locate the intended recipient of the call.

There are two ways for an extension to park a call on the ICX. One way is to park the call at the receiving extension and to retrieve the call at another extension by dialling the park answer code plus the parking extension number. The other way is to park the call at another extension and dial the park transfer answer code at the other extension to retrieve the call.

## ➤ To park a call on this extension

- 1. While on a call, press the **HOLD** key.
- 2. Enter Call Park access code (default = 771 (HK/UK) or 7711#) or press the PARK HOLD key.
- **3.** If necessary, page the party that needs to receive the call.

## ► To retrieve a call parked at another Extension

- 1. Lift the handset or press the **ON/OFF** key.
- 2. Enter the Call Park Answer/Other Extension access code (default =773 (HK/UK) or 773#).

#### OR

Enter the Call Park/Floating Hold Answer feature access code (default = \*9).

3. Dial the number of the extension that parked the call.

#### ➤ To park a call at another extension

- 1. While on a call, press the **HOLD** key.
- 2. Enter the Call Park Transfer access code (default = 774 (HK/UK) or 774#) followed by the extension number to receive the parked call.

# ➤ To retrieve a call parked on this extension

- 1. At the extension with the transferred park call, lift the handset or press the ON/ OFF key.
- 2. Enter the Call Park Answer/Self Access Code (default = 772 (HK/UK) or 772#).
- 3. If necessary, page the party that needs to retrieve the call.

# 5. COMMUNICATING WITHIN YOUR OFFICE

The ICX provides a variety of ways to handle calls within your office:

- Calling Other Extensions (page 51)
- Switching Between Tone and Voice Calling (page 52)
- Using Paging (page 53)
- Answering a Page with Universal Night Answer (page 54)
- Making Announcements to Busy Extensions (page 54)
- Using Call Forwarding (page 55)
- Using Camp-on (Call Waiting) (page 57)
- Using Message Waiting/Callback (page 59)
- Using Do-Not-Disturb (page 61)
- Using Absence Messages (page 61)
- Locking Your Extension (page 63).

#### **CALLING OTHER EXTENSIONS**

You can call other extensions by entering the extension number or by using the soft keys and Extension Directory. While making a call, you can also specify whether to use tone calling or voice calling.

## ➤ To call another extension by entering the extension number

- 1. Pick up the handset or press the **ON/OFF** key.
- 2. Dial the desired extension or dial **0** for the operator.

# To call another extension using the soft keys on a small-display phone

- 1. Press the MODE key twice. (EXT appears on the second line of the display.)
- **2.** Press the soft key next to **EXT**. (The first two extension entries appear on the second line of the display.)
- Scroll through the directory until the desired extension entry is displayed. (To display the next two entries, press the # key. To display the previous two entries, press the \* key.)

- **4.** Pick up the handset or press the **ON/OFF** key.
- 5. Press the soft key next to the desired extension entry to initiate dialling.

#### To call another extension using the soft keys on a large-display phone

- From the Main Menu, press the soft key to the left of EXTENSION. (10 alphabetical entries are displayed.)
- 2. Press the soft key to the left of the desired group of letters to display the first five extension entries.
- 3. Scroll through the extension directory until the desired extension entry is displayed. (To scroll forward, press the **NEXT** key. To scroll backwards, press the **PREV** key.)
- To scroll forward in the directory, press the NEXT key. To scroll backwards in the directory, press the PREV key.
- **5.** Pick up the handset or press the **ON/OFF** key.
- **6.** Press the soft key next to the desired extension entry to initiate dialling.

#### Switching Between Tone and Voice Calling

You can call another extension using tone calling or voice calling. Tone calling sends a ringing tone to the called extension, where voice calling performs like an intercom call and connects immediately without ringing the extension. (If desired, the called party can answer a voice call without lifting the handset.)

System programming determines the default calling mode; however, you can switch between tone and voice calling by entering 1.

#### ➤ To switch between tone to voice calling

- 1. Lift the handset or press the **ON/OFF** key.
- 2. Dial the extension number.
- If your phone is set for tone calling and you want to make a voice call, enter 1.
   (Or if your phone is set for voice calling and you want to make a tone call, enter 1.)
- **4.** Speak when the call is answered.
- 5. Replace the handset or press the **ON/OFF** key.

## **USING PAGING**

You can make both internal and external pages and announcements. Internal pages are made via the key telephone speakers and external pages are made through the speakers of an external paging system connected to the ICX system. When you issue a page, you specify a paging group so that your announcement is heard only on the phones that are members of that group.

You can answer a page from any extension using the Meet-Me Answer feature.

**Note:** You can belong to more than one paging group.

## ► To page another party or make an announcement

- 1. Pick up the handset or press the **ON/OFF** key.
- **2.** Enter the Page Group code (default = #).
- 3. Enter the number of the desired page group (0-9).
- **4.** Make your announcement.
- **5.** Do one of the following:

| If                                                                              | Then                                                                                                    |
|---------------------------------------------------------------------------------|----------------------------------------------------------------------------------------------------|
| You want to end the page                                                        | Replace the handset or press the ON/OFF key.                                                             |
|                                                                                 | <b>Note:</b> To avoid an abrupt "hang-up" sound, press the <b>FL/R</b> key before replacing the handset. |
| You want to get a response from some-<br>one answering the page at an extension | Do not hang up; wait for the paged party to answer.                                                      |

## **Answering a Page (Meet-Me Answer)**

You can answer a page from any extension using the Meet-Me Answer feature.

# ➤ To answer a page using Meet-Me Answer

- 1. Pick up the handset or press the **ON/OFF** key.
- **2.** Enter the Meet-Me Answer code (default = ##). (You are connected to the party trying to reach you.)

# ANSWERING A PAGE WITH UNIVERSAL NIGHT ANSWER

During night mode, Universal Night Answer (UNA) sends incoming calls for selected trunks to ring external paging speakers.

UNA calls can be picked up from any extension, provided the extension's COS allows UNA answer.

#### ▶ To answer a UNA call

- 1. Pick up the handset or press the **ON/OFF** key.
- 2. Enter the UNA to Page Pickup code (default = 705 [HK/UK] or 705#).

## MAKING ANNOUNCEMENTS TO BUSY EXTENSIONS

**Note:** This feature requires system programming or a specific ICX configuration, and may not be available. For information, see your system administrator or ICX dealer.

This feature (also known as Off-Hook Voice Announce [OHVA]) allows you to make an announcement to a busy extension.

If party you called is using a digital key telephone, the announcement is heard only by the called party, not by the other party he or she is talking to. If, however, the party you called is using a single-line telephone, both the called party and the party he or she is talking to will hear the announcement.

#### ➤ To make an announcement

- 1. Pick up the handset or press **ON/OFF**.
- 2. Dial the extension number.
- 3. Press 8 if you hear the busy tone.
- **4.** Make your announcement. (Your voice is heard on the extension, not on the other line.)

## **Answering an Announcement**

To answer an announcement, you can use the OHVA Split key to speak to the announcing party or you may send a text message.

The OHVA Split key is an FF key that has been assigned to the OHVA function. The OHVA function is typically used in situations where the extension user must handle

more than one call. The Split key must be set up by the system administrator or dealer.

## ► To speak to the announcing party

- 1. While on a call, press the OHVA Split key.
- **2.** Speak with the announcing party.
- **3.** Press the OHVA Split key to return to the original call.

#### **Transferring Calls with an Announcement**

**Note:** This feature requires system programming or a specific ICX configuration, and may not be available. For information, see your system administrator or ICX dealer.

## ➤ To transfer a call while making an announcement

- 1. While remaining on the line with the original party, press the **HOLD** key.
- 2. Dial the extension number.
- 3. When you hear a busy tone, press 8.
- **4.** Make your announcement.
- When you are connected to the called party, replace the handset or press the ON/ OFF key.

## **USING CALL FORWARDING**

You can send or forward your calls to another extension, an outside line, or to voice mail from either your extension or from an alternate extension.

#### **Notes:**

- Any outside number used for Call Forwarding must already be programmed into system speed dialling.
- Calls cannot be forwarded to an extension that already has Call Forwarding set or Do-Not-Disturb (DND) turned on.
- The system allows you to cancel Call Forwarding and DND for your extension in one step.

## ➤ To set Call Forwarding

1. Pick up the handset or press the **ON/OFF** key.

#### **2.** Do one of the following:

| To forward                                                    | Do                                                                                                    |  |
|---------------------------------------------------------------|----------------------------------------------------------------------------------------------------|--|
| All incoming calls                                            | Enter the appropriate Call Forwarding - All Calls Set code:                                                                                                    |  |
|                                                               | For your extension, enter 721 (HK/UK) or 721#                                                                                                    |  |
|                                                               | For another extension, enter <b>741</b> (HK/UK) or <b>741</b> #                                                                                                    |  |
| All incoming calls that ring a busy extension                 | <ul> <li>Enter the appropriate Call Forwarding - Busy Set code:</li> <li>For your extension, enter 722 (HK/UK) or 722#</li> <li>For another extension, enter 742 (HK/UK) or 742#</li> </ul> |  |
| All incoming calls that ring an extension that doesn't answer | Enter the appropriate Call Forwarding - No Answer Set code:                                                                                                    |  |
|                                                               | • For your extension, enter <b>723</b> (HK/UK) or <b>723</b> #                                                                                                    |  |
|                                                               | For another extension, enter <b>743</b> (HK/UK) or <b>743</b> #                                                                                                    |  |

- **3.** If setting Call Forwarding for another extension, enter the number of the extension whose calls you are forwarding. Otherwise, proceed to step 4.
- **4.** Enter the destination code:
  - If you are forwarding to another extension, enter the extension number.
  - If you are forwarding to an outside number, press the # key and enter the system speed dial code.
- 5. Replace the handset or press the **ON/OFF** key.

## ➤ To cancel Call Forwarding

- 1. Pick up the handset or press the **ON/OFF** key.
- **2.** Do one of the following:

| To cancel call forwarding | Do                                                                                                    |  |
|---------------------------|----------------------------------------------------------------------------------------------------|--|
| For all incoming calls    | Enter the appropriate Cancel Call Forwarding - All Calls code:                                                              |  |
|                           | <ul> <li>For your extension, enter 731 (HK/UK) or 731#</li> <li>For another extension, enter 751 (HK/UK) or 751#</li> </ul> |  |

| To cancel call forwarding                                         | Do                                                              |  |
|-------------------------------------------------------------------|-----------------------------------------------------------------|--|
| For all incoming calls that ring a busy extension                 | Enter the appropriate Cancel Call Forwarding - Busy code:       |  |
|                                                                   | • For your extension, enter 732 (HK/UK) or 732#                 |  |
|                                                                   | For another extension, enter <b>752</b> (HK/UK) or <b>752</b> # |  |
| For all incoming calls that ring an extension that doesn't answer | Enter the appropriate Cancel Call Forwarding - No Answer code:  |  |
|                                                                   | For your extension, enter 733 (HK/UK) or 733#                   |  |
|                                                                   | For another extension, enter 753 (HK/UK) or 753#                |  |

- **3.** If cancelling Call Forwarding for another extension, enter the extension number whose Call Forwarding you are cancelling. Otherwise, proceed to step 4.
- **4.** Replace the handset or press the **ON/OFF** key.

## ➤ To cancel Call Forwarding and DND for your extension in one step

- 1. Pick up the handset or press the **ON/OFF** key.
- **2.** Enter the Cancel Call Forwarding DND code (default = 7\*\*).

# **USING CAMP-ON (CALL WAITING)**

Camp-on (Call Waiting) allows you to send a call waiting tone to a busy extension indicating that they have a call waiting. You then "camp-on" or stay on the line until the party you are trying to reach answers the call.

**Note:** Camp-on (Call Waiting) can be set manually or automatically. However, automatic Camp-on (Call Waiting) requires system programming.

Beginning with CPC Version 3.0, you can leave a text message that displays on the busy phone. Any one of the following messages can be selected. Messages 6 to 9 and 0 have no default message text. All the messages can be changed through system programming.

Table 6. Send Text Messages

| Message No. | Message Text | Message No. | Message Text |
|-------------|--------------|-------------|--------------|
| 1           | Visitor Here | 6           | User Defined |
| 2           | Need Help    | 7           | User Defined |

| Message No. | Message Text | Message No. | Message Text |
|-------------|--------------|-------------|--------------|
| 3           | Important    | 8           | User Defined |
| 4           | Urgent       | 9           | User Defined |
| 5           | Emergency    | 0           | User Defined |

Also beginning with CPC Version 2.0, the busy party can reply with a text message that displays on the camping on phone. Any one of the following messages can be selected. Messages 6 to 9 and 0 have no default message text. All the messages can be changed through system programming.

Table 7. Text Message Replies

| Message No. | Message Text   | Message No. | Message Text |
|-------------|----------------|-------------|--------------|
| 1           | Take A Message | 6           | User Defined |
| 2           | Please Hold    | 7           | User Defined |
| 3           | Will Call Back | 8           | User Defined |
| 4           | Transfer       | 9           | User Defined |
| 5           | Unavailable    | 0           | User Defined |

# ➤ To manually camp-on to a line and notify a party that they have a call waiting

- 1. Pick up the handset or press the **ON/OFF** key.
- **2.** Dial the extension number.
- After you hear a busy tone, enter the Camp-on (Call Waiting) Set code (default = 2 [HK/UK] or 2#). (The Called party hears an alert tone and you hear a ringback tone.)
- 4. Stay on the line until the called party answer.

#### **Notes:**

- If call waiting is accepted, the busy tone changes to a ringing tone.
- You cannot send a call waiting message to an extension that has DND turned on.

# ► To use Automatic Camp-on (Call Waiting)

**Note:** Automatic Camp-on (Call Waiting) requires system programming.

- 1. Pick up the handset or press the **ON/OFF** key.
- 2. Dial the extension number. (The called party hears an alert tone and you hear ringback tone.)
- **3.** Remain on the line until the called party answers.

## ► To leave a text message while camp-on

- 1. Press the **MSG** key.
- 2. Enter the send text message number (1-9, 0). (See Table 6 on page 57 for the send text messages.)

## ➤ To reply to a text message

- 1. Press the **MSG** key.
- 2. Enter the reply text message number (1-9, 0). (See Table 7 on page 58 for the text message replies.)

## ► To answer a Camp-on (Call Waiting) signal

**1.** Do one of the following:

| То                                             | Do                                                                                                    |  |
|------------------------------------------------|----------------------------------------------------------------------------------------------------|--|
| Answer a call                                  | a. After receiving an alert tone, replace the handset or press the <b>ON/OFF</b> key to end the first call. |  |
|                                                | <b>b.</b> Lift the handset or press the <b>ON/OFF</b> key again to connect to the waiting call              |  |
| Toggle between two calls (using Broker's Hold) | <b>a.</b> After receiving an alert tone, press the <b>HOLD</b> key to put the first call on hold.           |  |
|                                                | <b>b.</b> Press the <b>ON/OFF</b> key to pick up the second call.                                           |  |

## **USING MESSAGE WAITING/CALLBACK**

You can leave a callback request message (or message waiting indication) for a busy extension or one that does not answer. After sending the callback message, you hang up the phone and wait for the call back. The called party's message indicator lamp then flashes that a message has been received.

When the message indicator lamp flashes, it indicates either a callback message from another extension or, if your system uses voice mail, a voice message. For a callback message, the display reflects the extension or name that sent the message. For a voice message, the display reflects that a new message has been received.

If multiple messages have been received, the display reflects the number of messages and indicates the origin of the first message (i.e., the extension number or voice mail).

**Note:** You can use the **MSG** key to answer callback requests.

## ➤ To send a Message Waiting/Callback request

- 1. Pick up the handset or press the **ON/OFF** key.
- 2. Dial the extension number.
- 3. While the phone is still ringing or when you hear the busy tone, enter the Message Wait code (default = 4 [HK/UK] or 4#). (The message lamp flashes at the called extension.) (Note: You may need to dial 1 to change to tone calling before sending the message.)
- **4.** Replace the handset or press the **ON/OFF** key.

## ➤ To respond to a Message Waiting/Callback request

**Note:** Multiple messages are accessed in the order in which they are received.

- 1. Pick up the handset or press the **ON/OFF** key.
- **2.** Do one of the following:

| То                                              | Do                                                                                                    |  |
|-------------------------------------------------|----------------------------------------------------------------------------------------------------|--|
| Answer a callback request                       | Enter the Message Wait/Callback Set code (default = *6). Or, press the MSG key.                           |  |
|                                                 | Phone automatically dials the extension that sent<br>the callback request                                 |  |
|                                                 | Message lamp goes off when the call is answered                                                           |  |
| * Cancel a Message Waiting/<br>Callback request | Enter the Cancel Message Waiting/Callback code (default = *5).                                            |  |
|                                                 | sage Waiting/Callback request can cancel the request. (The oot cancel the request once it has been sent.) |  |

3. Replace the handset or press the **ON/OFF** key.

## **USING DO-NOT-DISTURB**

Use DND to temporarily stop calls from coming to your extension.

**Note:** If your phone is set for Call Forwarding-No Answer or Busy (such as to voice mail), only calls from other extensions will be blocked. External calls will still ring through to your extension before being forwarded to voice mail. Permanent call forwarding is determined through system programming.

#### **▶** To turn DND on

- 1. Pick up the handset or press the **ON/OFF** key.
- **2.** Do one of the following

| To turn DND on        | Do                                                                        |  |
|-----------------------|---------------------------------------------------------------------------|--|
| For your extension    | Enter the DND Set code (default = <b>720</b> [HK/UK] or <b>720</b> #).    |  |
| For another extension | a. Enter the DND Set by Other Phone code (default = 740 [HK/UK] or 740#). |  |
|                       | <b>b.</b> Dial the extension number.                                      |  |

3. Replace the handset or press the **ON/OFF** key.

## ▶ To cancel DND

- 1. Pick up the handset or press the **ON/OFF** key.
- **2.** Do one of the following

| To cancel DND         | Do                                                                               |  |
|-----------------------|----------------------------------------------------------------------------------|--|
| For your extension    | Enter the Cancel DND code (default = <b>720</b> [HK/UK] or <b>720</b> #).        |  |
| For another extension | a. Enter the Cancel DND Set by Other Phone code (default = 750 [HK/UK] or 750#). |  |
|                       | <b>b.</b> Dial the extension number.                                             |  |

3. Replace the handset or press the **ON/OFF** key.

## **USING ABSENCE MESSAGES**

Absence messages appear on the display of any internal caller who calls your extension.

## **▶** To assign the Absence Message

- 1. Lift the handset or press the **ON/OFF** key
- 2. Enter the Absence Message code (default = 729 [UK/HK] or 729#).
- **3.** Enter the Absence Message number. (See Table 8 on page 62)
- **4.** If desired, enter the 4-digit returning time
- **5.** Press **HOLD** key.
- **6.** Replace the handset or press the **ON/OFF** key.

**Note:** Five absence messages (0-4) are supplied with the DBS. Messages 5 to 9 have no default message text. All the messages can be changed through system programming.

Table 8. Absence Messages

| Message No. | Message Text   | Message No. | Message Text |
|-------------|----------------|-------------|--------------|
| 0           | In Meeting     | 5           | Absence_No_5 |
| 1           | At Lunch       | 6           | Absence_No_5 |
| 2           | Out of Office  | 7           | Absence_No_5 |
| 3           | Vacation       | 8           | Absence_No_5 |
| 4           | Another Office | 9           | Absence_No_5 |

Optionally, a return time can be input. Example Return Times for Absence Messages include:

| Input    | Display      |
|----------|--------------|
| No input | Return       |
| 9        | Return 9:00  |
| 11       | Return 11:00 |
| 615      | Return 6:15  |
| 1035     | Return 10:35 |

## **▶** To cancel the Absence Message

- 1. Lift the handset or press the **ON/OFF** key.
- 2. Enter the Absence Message code (default = 729 [UK/HK] or 729#).

- 3. Press HOLD key.
- **4.** Replace the handset or press the **ON/OFF** key.

## LOCKING YOUR EXTENSION

Use the Station Lockout feature to limit use of your phone by others when you are away from your telephone. When the Station Lockout feature is in use, the Toll Restriction Service (TRS) (Call Barring) Class of your telephone is changed. Anyone using your telephone is limited to the calling abilities defined by this Lockout TRS (Call Barring) Class.

In addition, with the appropriate COS, you can set or cancel Station Lockout for other telephones.

#### ➤ To activate the Station Lockout feature

- 1. Lift the handset or press the **ON/OFF** key.
- 2. Dial the Station Lockout Set feature code (default =746 [HK/UK] or 746#).
- 3. Replace the handset or press the **ON/OFF** key.

#### ➤ To cancel the Station Lockout feature

- 1. Lift the handset or press the **ON/OFF** key.
- 2. Dial the Station Lockout Cancel feature code (default = 746 [HK/UK] or 746#).
- **3.** Dial the Walking TRS (Call Barring)/Station Lockout security code.
- **4.** Replace the handset or press the **ON/OFF** key.

#### ► To activate the Station Lockout feature for another extension

- 1. Lift the handset or press the **ON/OFF** key.
- Dial the Station Lockout Set for Another Extension feature code (default = 747 [HK/UK] or 747#).
- 3. Dial the extension number to activate station lockout.
- **4.** Replace the handset or press the **ON/OFF** key.

#### **▶** To cancel the Station Lockout feature for another extension

1. Lift the handset or press the **ON/OFF** key.

- 2. Dial the Station Lockout Cancel for Another Extension feature code (default = 748 (HK/UK) or 748#).
- 3. Dial the extension number to activate station lockout.
- 4. Dial the Walking TRS (Call Barring)/Station Lockout security code.
- 5. Replace the handset or press the **ON/OFF** key.

#### ► To change the Walking TRS/Station Lockout security code

- 1. Lift the handset or press the **ON/OFF** key.
- Dial the Station Lockout Security Code change code (default = 749 [HK/UK] or 749#).
- 3. Dial the current Walking TRS (Call Barring)/Station Lockout security code.
- 4. Dial the new Walking TRS (Call Barring)/Station Lockout security code.
- **5.** Replace the handset or press the **ON/OFF** key.

# **6. USING ADDITIONAL FEATURES**

The ICX provides a variety of additional features that you can use in your daily work:

- MIC or MIC Key (page 65)
- Off-Hook Monitor (page 66)
- Handsfree Answerback and Operation (page 66)
- Voice Recognition (page 67)
- Flash Feature (page 67)
- Conference Calls (page 67)
- Background Music (page 68)
- Timed Reminders (page 69)
- Caller ID (page 69)
- Waking Class of Service (72)
- Using Directory Numbers (page 73)
- Using Zip Mode (page 76)

## **USING THE MIC KEY**

You can use the **MIC** key on your phone or an FF key assigned as a MIC key to mute the handset or microphone so that the party on the other end cannot hear you. (The MIC indicator flashes when using handset mute and goes off when the microphone is muted.)

**Note:** To use handset mute, you must assign an FF key as a Mute key.

## ➤ To block outgoing audio using the MIC key

- 1. Pick up the handset or press the **ON/OFF** key.
- 2. Dial the desired number.
- **3.** To mute your conversation:
  - Using the handset mute, press the MIC FF key.
  - Using the microphone mute, press the **MIC** key.
- **4.** To turn the mute function off:

- Using the handset mute, press the MIC FF key.
- Using the microphone mute, press the **MIC** key.

## **USING OFF-HOOK MONITOR**

Off-Hook Monitor allows you to play a called or calling party's voice through the speaker on your phone, even if you are using the handset. This allows a third party to hear both sides of a conversation.

**Note:** Off-Hook Monitor does not activate your phone's microphone. The party at the other end will hear only audio transmitted through your handset.

## ► To put a call on speaker

- 1. During a handset call, press the **ON/OFF** key. (The other party is audible through the speaker, but the handset is mute.)
- 2. Press the ON/OFF key again, to take the caller back off speaker and continue the call through the handset.

# USING HANDSFREE ANSWERBACK AND HANDSFREE OPERATION

You can answer intercom calls as well as access all available system features without lifting the handset.

**Note:** To answer intercom calls without lifting the handset, the system must be programmed for Voice Calling. You must press 1 during a call to switch from Tone Calling to Voice Calling. (For more information, see Using Voice Recognition below.)

## ➤ To answer calls without lifting the handset

- When the intercom call arrives, make sure the MIC LED is on. (If it is not lit, press the MIC key to turn it on.)
- 2. Speak into the microphone to answer the call.

# ➤ To use system features without lifting the handset

1. Press the **ON/OFF** key.

#### USING VOICE RECOGNITION

With the installation of additional hardware, you can use verbal commands to dial extensions, speed dial numbers, and access various phone features.

**Note:** This feature requires system programming and addition hardware (VB-44224 Telephone and VM-44101 Voice Recognition Adaptor). For more information, see your system administrator or ICX dealer.

## **USING THE FLASH FEATURE**

You can send a signal to your phone to release an outside line by pressing the FL/R key or the PROG key. Once you press either key, your phone will either reseize the same outside line or switch to extension dial tone status.

**Note:** This feature requires system programming. For more information, see your system administrator or ICX dealer.

## MAKING CONFERENCE CALLS

You can use your phone to create conference calls that include up to three parties. (With the installation of an optional 8-party conference card, you can include up to eight parties.)

#### **Notes:**

- When no optional conference card is installed, the System supports the following types of 3-party conference calls:
  - 3 extensions
  - 2 extensions and 1 outside line
  - 1 extension and 2 outside lines
- When the optional 8-party conference card is installed, the System supports any combination of conference calls, except all outside lines.

The Version 3.0 software release allows any combination of extensions and trunk lines be in the conference as long as the original extension is in the conference and the total number of parties does not exceed 8. With Version 3.0 software, only one operation is used to establish and add to a conference. You simply have to place the current call on hold, dial the next party and press the **CONF** key. No different operation or access code is required to add additional parties to the call.

#### To establish a conference call

- 1. While on a call, press the **HOLD** key or the outside line key you are using.
- 2. If adding an outside party, press a vacant trunk key or dial a trunk access code.

- 3. Dial the number of the party you want to add to the call.
- Press the CONF key when your call is answered. (You are connected to the called party.)
- 5. To add another party repeat steps 1-4.
- 6. For 3-party Conference Call Only:

To release a conference member, press PROG + 1 to release conference member 1 or press PROG + 2 to release conference member 2, etc.

**Note:** The conference member numbers are shown on the display.

- 7. To drop out of the conference call, hang up.
- ➤ To establish a two party private conversation from a 3-party conference (Version 3.5 and higher)
- 1. While on a call, press the **CONF** + 1 (2) to have a private conversation with the CNF 1 (2) party.
- 2. To reestablish the conference, press CONF.
- ➤ To remove a busy tone (hang up) from an 8-party conference (Version 3.5 and higher)
- 1. During an conference with more than 3 parties, press **CONF** + (**n**) (where **n** is the number 1-8 for the conference parties) to individually select a conference party.
- **2.** If you did not select the conference party that is giving busy tone, re-enter the conference by pressing **CONF**.
- **3.** If you selected the conference party that is giving busy tone, hang up and then go off-hook again and press **CONF** to re-enter the conference call.

## ➤ To drop out of a conference call

Note: If the originating party hangs up, all conference calls will be terminated.

1. Hang up or press the FL/R key or the ON/OFF key.

## **CONTROLLING BACKGROUND MUSIC**

If your system is set up with a music source, you can play music over the speaker of your phone. (If Music On Hold is provided with your system, callers will automatically hear music when you place them on hold.)

## ➤ To turn background music on or off

- 1. Pick up the handset or press the **ON/OFF** key.
- **2.** Enter the Background Music code (default = \*30).
- 3. Replace the handset or press the **ON/OFF** key.

**Note:** On a large-display phone, you can turn background music on or off by pressing the **BGM** soft key while in the Function System menu.

#### **USING TIMED REMINDERS**

You can program your phone to act as an alarm clock and alert you at a designated time with an audible tone.

#### ➤ To set a timed reminder (reminder alarm)

- 1. Pick up the handset or press the **ON/OFF** key.
- **2.** Enter the Timed Reminder Set code (default = \*31).
- **3.** Enter the time, in 24 hour format, you want the timed reminder (alarm) to sound. (For example, 0100 = 1:00 am, 1300 = 1:00 pm)
- **4.** Replace the handset or press the **ON/OFF** key.

#### ➤ To cancel a timed reminder

- 1. Pick up the handset or press the **ON/OFF** key.
- **2.** Enter the Cancel Timed Reminder code (default = \*39).
- 3. Replace the handset or press the **ON/OFF** key.

#### **USING CALLER ID**

When the Caller ID feature is activated, your telephone displays Caller ID information as incoming calls ring at your extension. You also have access to previous call information via the Caller ID Call Log feature.

## Caller ID Call Log

**Note:** This feature requires system programming or a specific ICX configuration, and may not be available. For information, see your system administrator or ICX dealer.

The Call Log keeps a record of Caller ID calls that ring your phone. You can access this log by assigning an FF key to flash when there is a new entry in the log. When you press the key to access the log, the LED turns off.

Each Call Log entry includes the following call information:

- · Calling number
- Calling name (if provided)
- · Time and date
- How the call was answered
- How the call was routed.

#### Call Log Operation for a Small-display Phones

You can view both the calling number information as well as the detailed information on each entry. In addition, you can outdial the displayed number or store the displayed number in a personal speed dial bin.

## ➤ To view, dial or store the call log entry for a small-display

- 1. Go off-hook or press ON/OFF.
- 2. Dial the Call Log feature code (default = CONF 96)

The following displays:

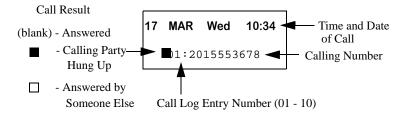

- 3. Press # to move forward in the call log and press \* to move back in the call log.
- 4. To outdial the displayed call log number,

Press the left **EXEC** key to outdial a leading digit (dial 9 or 0 [Taiwan, Indonesia, Malaysia]), dial the add digits (usually 1, only in the USA), and dial the displayed caller ID number.

OR

Press the right **EXEC** key to outdial a leading digit (usually **9** [UK/HK] or **0** [Taiwan, Indonesia, or Malaysia]) and dial the displayed caller ID number.

5. To store the displayed call log number in a personal speed dial bin,

Press the **PROG** key, the speed dial bin number (**80-90**) and press the left **EXEC** key to dial the add digits (usually an area code) and press the **HOLD** key.

#### OR

Press the **PROG** key, the speed dial bin number (**80-90**), press the right **EXEC** key, and press the **HOLD** key.

6. To exit the Call Log, go on hook or press ON/OFF.

### Call Log Format for the Large-Display Phone

You can view both the calling number information as well as the detailed information on each entry. In addition, you can outdial the displayed number or store the displayed number in a personal speed dial bin.

#### ➤ To view, dial or store call log entry for a large-display phone

- 1. Go off-hook or press ON/OFF.
- 2. Dial the Call Log feature code (default = **CONF 96**).

The following displays::

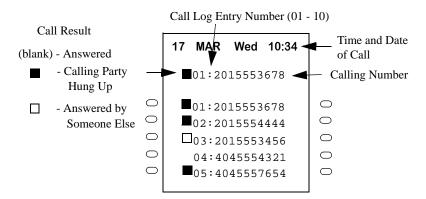

- 3. Press # to move forward in the call log and press \* to move back in the call log.
- **4.** Press **NEXT** to view the next 5 calls and **PREV** to view the previous 5 calls.

5. To outdial the displayed call log number,

Press the left soft key to outdial a leading digit (dial 9 [UK/HK] or 0 [Taiwan, Indonesia, Malaysia]) dial add digits (usually 1 in the USA), and dial the displayed caller ID number.

#### OR

Press the right soft key to outdial a leading digit (dial **9** [UK/HK] or **0** [Taiwan, Indonesia, Malaysia]) and dial the displayed caller ID number.

**6.** To store the displayed call log number in a personal speed dial bin,

Press the **PROG** key, the speed dial bin number (**80-90**), and press the <u>left</u> soft key to dial the add digits (usually an area code) and press the **HOLD** key.

#### OR

Press the **PROG** key, the speed dial bin number (**80-90**), press the right soft key and press **HOLD**.

7. To exit the Call Log, go on hook or press ON/OFF.

# WALKING TRS (CALL BARRING) CLASS OF SERVICE

Walking Toll Restriction Service (TRS) (Call Barring) Class of Service (COS) allows you to use your own calling privileges at another phone. For example, you may be allowed to make long-distance calls from your phone, but a phone in your company's warehouse may be restricted from long-distance calls.

To make long-distance calls from the restricted phone, you can go to that phone and enter a Walking TRS (Call Barring) COS code before dialling the number.

#### **Notes:**

- Before using this feature, a Walking TRS (Call Barring) COS must be assigned for your phone by the system administrator of ICX dealer.
- The same Walking TRS (Call Barring) COS code may be used by more than one extension.

## ➤ To use a Walking TRS (Call Barring) COS code

- From an extension other than your own, pick up the handset or press the ON/ OFF key.
- **2.** Enter the Walking TRS (Call Barring) access code (default = **87**).
- **3.** Dial *your* extension number.
- 4. Enter your Walking TRS (Call Barring) COS code.

- **5.** Press the # key.
- **6.** Access an outside line.
- **7.** Dial the phone number.

The Walking TRS (Call Barring) COS will remain in effect until you hang up.

### **USING DIRECTORY NUMBERS**

A Directory Number (DN) allows extension numbers to be used on a key basis. The same DN may be assigned to multiple keys on the same telephone and to keys on other telephones.

When a telephone's extension number is assigned to a key on the same telephone, it is considered a Primary Directory Number (PDN). Up to three appearances of the PDN may be assigned to keys on a key telephone. This allows for multiple calls on the same Directory Number.

When a DN is assigned to an FF key on another telephone, it is considered a Non-Primary Directory Number (NPDN). Up to three NPDN appearances of the same DN may be assigned to keys on a telephone. This allows calls to the DN to appear on multiple telephones. The calls ring in on a specified basis - immediate, delayed, or no-ring.

A telephone may only have one PDN (on up to three keys) but may have multiple NPDNs with up to three appearances of any one NPDN.

Figure 19. Example Directory Number assignments for Extension 200

# Extension 200 PROG CONF CONF Keys Ext 202 Ext 203 Ext 200 Ext 201 Ext 201 Ext 201

When a caller originates a call, the call appears on the first available PDN key. If all PDNs are unavailable, the call will select the **INT** LED.

NPDN Keys

PDN Keys

for Ext 200

When calls come in to a DN, the call appears on the first available DN key. If the call is to your PDN and no PDN key is available, the call appears on the **INT** LED.

Directory numbers may be assigned to FF keys 25-32. These are non-appearing keys.

Intercom voice calls only go to the PDN extension but light the corresponding NPDN keys red. A tone call follows the appropriate ring status (immediate ring, delayed ring, etc.) for any extension.

### ➤ To originate a call

- 1. Lift the handset or press the **ON/OFF** key.
- 2. If dialing an outside call, dial the outside line group access code (9 [UK/HK], 0 [Taiwan, Indonesia, Malaysia], or 81-84).
- **3.** Dial the phone number or extension number.

### ► To receive a call to a directory number (PDN or NPDN)

1. If ringing, go off-hook or press the green blinking PDN or NPDN key.

If not ringing, press the red blinking PDN or NPDN key.

### ➤ To originate a call using a non-primary directory number

- 1. Lift the handset or press the **ON/OFF** key.
- 2. Press the desired NPDN key.
- 3. If dialing an outside call, dial the outside line group access code (9, 0 [Taiwan, Indonesia, or Malaysia], 81-84).
- **4.** Dial the phone number or extension number.

### ➤ To receive a call using a non-primary directory number

- 1. Lift the handset or press the **ON/OFF** key.
- 2. Press the desired NPDN key.

# ➤ To call a primary directory number extension (NPDNs not called)

- 1. Lift the handset or press the **ON/OFF** key.
- 2. Dial the Direct Call to PDN access code (default = 766 [HK/UK] or 766#) or press the Direct Call to PDN key.
- 3. Dial the extension number.

### ★ To transfer a call to the primary directory number extension (NPDNs not called)

- 1. Place the current call on hold.
- 2. Dial the Direct Call to PDN access code (default = **766** [HK/UK] or **766**#) or press the Direct Call to PDN key.
- 3. Dial the extension number.
- **4.** If desired, wait until the PDN Extension answers and introduce the call.
- 5. Hang up.

# **USING ZIP MODE**

The Zip mode feature (CPC version 3.5 or higher) automatically answers calls when operating a Key Telephone in headset mode.

# ➤ To enter or cancel Zip mode

- 1. Press the **ON/OFF** key.
- 2. Press the PROG key and dial 80.

OR

Press the **ZIP** key.

3. Press the **ON/OFF** key.

# **Appendix A. Dial Code List**

This appendix summarizes the most commonly used dial codes. Additional features may be programmed as described in Section 700 - *Feature Operation*.

The table includes the following information:

- Function Lists the name of the function or feature
- Fixed Dial Code This dial code is hard-coded and cannot be changed.
- Flexible Dial Code This dial code can be used as a default or it can be customized.
- Customised Dial Code This dial code is customised by the system programmer.

### Notes:

- Fixed dial codes and flexible dial codes require different procedures. Be sure
  to determine which dial codes your system uses to ensure the use of the
  appropriate procedure for a specific task.
- Default dial codes use the same procedures as flexible dial codes.

### Table 9. Dial Code Table

| Function                                        | Fixed Dial Code<br>(REDIAL + ) | Flexible Dial Code                        | Customized<br>Dial Code |
|-------------------------------------------------|--------------------------------|-------------------------------------------|-------------------------|
| Account Codes                                   | *57                            | 8#                                        |                         |
| Alarm Set                                       | *22                            | *31                                       |                         |
| Alarm Clear                                     | *23                            | *39                                       |                         |
| Answer Key                                      | *69                            |                                           |                         |
| Background Music Set/<br>Cancel                 | *24                            | *30                                       |                         |
| BLF/DSS Outgoing                                | 9 + extension number           |                                           |                         |
| BLF/DSS Immediate Ring                          | 81 + extension number          |                                           |                         |
| BLF Delayed Ring                                | 82 + extension number          |                                           |                         |
| BLF/DSS No Ring                                 | 83 + extension number          |                                           |                         |
| Busy Override Set                               | *53                            |                                           |                         |
| Call Forward (All Calls): Set                   | 70 + extension number          | 721 (HK/UK) or 721#<br>+ extension number |                         |
| Call Forward (All Calls):<br>Cancel             | *09                            | 701 (HK/UK) or 701#<br>+ extension number |                         |
| Call Forward (All Calls): Set from another ext. | *10                            | 741 (HK/UK) or 741#                       |                         |

| Function                                                                                                    | Fixed Dial Code<br>(REDIAL + )    | Flexible Dial Code                        | Customized<br>Dial Code |
|----------------------------------------------------------------------------------------------------|-----------------------------------|-------------------------------------------|-------------------------|
| Call Forward (All Calls):<br>Cancel from another ext.                                                                                                    | *11                               | 751 (HK/UK) or 751#                       |                         |
| Call Forward (All/Busy/No<br>Answer/DND): Clear (Prior<br>to Ver 3.0)<br>Call Forward (All/Busy/No<br>Answer/DND and Absence<br>Message): Clear (Ver 3.0 and<br>higher) | *21                               | 7**                                       |                         |
| Call Forward (Busy): Set                                                                                                    | 72 + extension number             | 722 (HK/UK) or 722#<br>+ extension number |                         |
| Call Forward (Busy): Cancel                                                                                                    | *15                               | 732 (HK/UK) or 732#<br>+ extension number |                         |
| Call Forward (Busy): Set from another ext.                                                                                                    | *16                               | 742 (HK/UK) or 742#                       |                         |
| Call Forward (Busy): Cancel from an other ext.                                                                                                    | *17                               | 752 (HK/UK) or 752#                       |                         |
| Call Forward (No Answer):<br>Set                                                                                                    | 71 + extension number             | 723 (HK/UK) or 723#<br>+ extension number |                         |
| Call Forward (No Answer):<br>Cancel                                                                                                    | *12                               | 733 (HK/UK) or 733#<br>+ extension number |                         |
| Call Forward (No Answer):<br>Set from another ext.                                                                                                    | *13                               | 743 (HK/UK) or 743#<br>+ extension number |                         |
| Call Forward (No Answer):<br>Cancel from another ext.                                                                                                    | *14                               | 753 (HK/UK) or 753#<br>+ extension number |                         |
| Call Park Hold/Answer                                                                                                    | *63                               |                                           |                         |
| Call Park Hold                                                                                                    | *64                               | 771                                       |                         |
| Call Park Answer (Own Ext.)                                                                                                    | *65                               | 772                                       |                         |
| Call Park Answer (0ther Ext.)                                                                                                    | 99*                               | 773                                       |                         |
| Call Park Transfer                                                                                                    | £9*                               | 774                                       |                         |
| Call Pickup Group (All<br>Calls)                                                                                                    | *31                               | 701 (HK/UK) or 701#                       |                         |
| Call Pickup Group (CO<br>Calls only)                                                                                                    | *32                               | 702 (HK/UK) or 702#                       |                         |
| Call Pickup Group<br>(designated)                                                                                                    | *33 + (call pickup<br>group 1-99) | 703 (HK/UK) or 703#                       |                         |
| Call Pickup - Direct Trunk                                                                                                    | *34                               | 0*                                        |                         |
| Callback at Busy Tone                                                                                                    | *49                               | N/A                                       | N/A                     |
| Camp-on at BusyTone                                                                                                    | *50                               | N/A                                       | N/A                     |
| Conference Key                                                                                                    | *36                               |                                           |                         |

| runction                                                          | Fixed Dial Code<br>(REDIAL +) | Flexible Dial Code  | Customized<br>Dial Code |
|-------------------------------------------------------------------|-------------------------------|---------------------|-------------------------|
| Day1/Night Toggle (Prior to<br>Ver 3.0)                           | *25                           | 760 (HK/UK) or 760# |                         |
| Day 1/Day 2/Night Toggle (Ver 3.0. and higher)                    |                               |                     |                         |
| Day2                                                              | *26                           | 761 (HK/UK) or 761# |                         |
| Direct Call Pick-Up                                               | 73 + extension number         | 704 (HK/UK) or 704# |                         |
| DND: Set/Cancel                                                   | *18                           | 720 (HK/UK) or 720# |                         |
| Extension Call                                                    | Extension number              | N/A                 | N/A                     |
| Extension Directory Name<br>Assignment                            | *41                           |                     |                         |
| Recall/FL/R Key                                                   | *39                           |                     |                         |
| Floating Hold: Answer Call<br>Park Pickup (Ver 3.0 and<br>higher) | *04                           | 6*                  |                         |
| Headset Mode                                                      | *35                           |                     |                         |
| Meet-Me Answer                                                    | *30                           | ##                  |                         |
| Message Waiting (Callback):<br>Cancel                             | 20*                           | *5                  |                         |
| Message Waiting (Callback)                                        | 80*                           | 9*                  |                         |
| Message Waiting Set at Busy<br>Tone                               | *51                           |                     |                         |
| Message Waiting Set at<br>Ringback Tone                           | *55                           |                     |                         |
| Night 1                                                           | *27                           | 762 (HK/UK) or 762# |                         |
| Night 2 (for Built-In Voice<br>Mail messages)                     | *28                           | 763 (HK/UK) or 763# |                         |
| Off-Hook Voice Announce                                           | 0/2*                          |                     |                         |
| Paging                                                            | *29 + (page group<br>number)  | # + (zone number)   |                         |
| Program Key                                                       | *38                           |                     |                         |
| PSD Name Assignment                                               | *40                           | N/A                 |                         |
| Release Key                                                       | *68                           |                     |                         |
| Speed Dial Send                                                   | *01                           | 80                  |                         |
| Split Key                                                         | *71                           |                     |                         |
| System Speed Dial Name<br>Assignment                              | *42                           |                     |                         |
| Timed Reminder (alarm) -<br>Set                                   | *22                           | *31                 |                         |
| Timed Reminder (alarm) -                                          | *23                           | *39                 |                         |

| runcuon                                                                | Fixed Dial Code<br>(REDIAL +)                                | Flexible Dial Code                                 | Customized<br>Dial Code |
|------------------------------------------------------------------------|--------------------------------------------------------------|----------------------------------------------------|-------------------------|
| Tone/Voice Switch                                                      | *54                                                          | N/A                                                |                         |
| Transfer Key                                                           | *37                                                          |                                                    |                         |
| Variable Mode                                                          | *61                                                          |                                                    |                         |
| Voice Mail Transfer Key 1                                              | 74 + Extension<br>Number                                     |                                                    |                         |
| Voice Mail Transfer Key 2                                              | 75 + Extension<br>Number                                     |                                                    |                         |
| Walking TRS Key                                                        | *72                                                          |                                                    |                         |
| Note: The f                                                            | Note: The following feature keys were added with version 3.0 | e added with version 3.0                           |                         |
| Station Lockout Set (Own Ext.)                                         | *#01                                                         | 746 (HK/UK) or 746#                                |                         |
| Station Lockout Set (Other Ext.)                                       | *#02                                                         | 747 (HK/UK) or 747#                                |                         |
| Station Lockout Cancel (Other Ext.)                                    | *#03                                                         | 748 (HK/UK) or 748#                                |                         |
| Walking TRS (Call Barring)/<br>Station Lockout Security<br>Code Change | *#04                                                         | 749 (HK/UK) or 749#                                |                         |
| Callback Cancellatiion                                                 | *58                                                          | 769 (HK/UK) or 769#                                |                         |
| Zip Mode On/Off (toggle)                                               | *73                                                          | Version 3.5 and higher                             |                         |
| Direct Call to a PDN Ext.                                              | *74                                                          | 766 (HK/UK) or 766#                                |                         |
| UNA Pickup                                                             | LL*                                                          | 705 (HK/UK) or 705#                                |                         |
| Absence Message Code                                                   | *78                                                          | 729 (HK/UK) or 729#                                |                         |
| Network Flash during Talk<br>on FF-Key                                 | *79                                                          | 767 (HK/UK) or 767#<br>(Version 3.5 and<br>higher) |                         |
| PDN #1 Key                                                             | 01                                                           |                                                    |                         |
| PDN #2 Key                                                             | 02                                                           |                                                    |                         |
| PDN #3 Key                                                             | 03                                                           |                                                    |                         |
| NPDN #1 Key                                                            | 01 + (Ext No. 0-9999)                                        |                                                    |                         |
| NPDN #2 Key                                                            | 02 + (Ext. No. 0-9999)                                       |                                                    |                         |
| NPDN #3 Key                                                            | 03 + (Ext. No. 0-9999)                                       |                                                    |                         |
| ACD-1 Wrap Key                                                         | *#83                                                         | Version 3.5 and higher                             |                         |
| ACD-21 Wrap Key                                                        | *#883                                                        | Version 3.5 and higher                             |                         |
| Text Message Send                                                      | *75 + (Msg Code No. 0.9)                                     |                                                    |                         |

| Function            | Fixed Dial Code<br>(REDIAL +) | Flexible Dial Code     | Customized<br>Dial Code |
|---------------------|-------------------------------|------------------------|-------------------------|
| Text Message Reply  | *76 + (Msg Code No.<br>0-9)   |                        |                         |
| Login Key for CTAPI | 06#*                          | Version 3.5 and higher |                         |

This page intentionally left blank.

# **Appendix B. Customized PSD Bin Numbers**

This appendix contains a table for documenting the Personal Speed Dial (PSD) numbers that you assign to PSD bins on non-display phones. When making changes to PSD numbers, be sure to record the change in this following table.

Table 10. Customised PSD numbers (assigned to PSD bins)

| PSD Bin<br>Number | PSD Number | PSD Name |
|-------------------|------------|----------|
| 80                |            |          |
| 81                |            |          |
| 82                |            |          |
| 83                |            |          |
| 84                |            |          |
| 85                |            |          |
| 86                |            |          |
| 87                |            |          |
| 88                |            |          |
| 89                |            |          |
| 90                |            |          |
| 91                |            |          |
| 92                |            |          |
| 93                |            |          |
| 94                |            |          |
| 95                |            |          |
| 96                |            |          |
| 97                |            |          |
| 98                |            |          |
| 99                |            |          |

This page intentionally left blank.

# Index

| Numerics                              | request 60                               |
|---------------------------------------|------------------------------------------|
| Conference call 67, 68                | Answering calls 43                       |
| ,                                     | a call ringing a phone outside your      |
| A                                     | extension group 43                       |
| Absence Message                       | a call ringing a phone within your       |
| assigning 62                          | extension group 43                       |
| Absence Messages 61                   | a call ringing someone else's phone 43   |
| Accessing an outside line 35          | an external call ringing a phone within  |
| using an FF key 35                    | your extension group 43                  |
| using an outside line access code 35  | handsfree 66                             |
| Account Codes                         | Answering page from any extension 53     |
| using 36                              | Assigning                                |
| Account codes                         | feature code                             |
| entering non-verfied codes            | to one-touch key 24                      |
| before making a call 36               | PSD names to PSD number                  |
| during a call 37                      | large-display phone 30                   |
| entering verfied ID codes 37          | PSD names to PSD numbers                 |
| Non-verfied 36                        | small-display phone 30                   |
| Verfied ID codes 37                   | PSD numbers                              |
| Additional Features                   | to one-touch or soft keys 26             |
| using 65                              | SSD number                               |
| Adjusting                             | to one-touch key 24                      |
| display 21                            | Assigning names to PSD numbers 29        |
| display contrast 22                   | large-display example 32                 |
| sound 21                              | small-display example 31                 |
| Alarms                                | Assigning PSD names 29                   |
| cancelling timed/reminder 69, 70, 71, | Assigning PSD numbers 25                 |
| 72, 73, 74, 75, 76                    | Assigning SSD Numbers 28                 |
| setting timed/reminder 69             | Auto-Redial 37                           |
| timed/reminder 69                     | В                                        |
| Announcement to busy extension        | Daglamound music 60                      |
| answering 54                          | Background music 68<br>turning on/off 69 |
| transferring calls with 55            | Blocking outgoing audio                  |
| Ansence Messages                      | mute key 65                              |
| cancelling 62                         | Breaking into an outside call 55         |
| Answering                             | Broker's hold                            |
| announcement to busy extension 54     | Toggling between two calls 44            |
| off-hook voice announcement 54        | Busy outside line 36                     |
| Answering a message waiting/callback  | Dusy outside line 30                     |

| Busy override, using 55                | entering extension number 51            |
|----------------------------------------|-----------------------------------------|
| C                                      | using soft key                          |
|                                        | large-display phone 52                  |
| Call forward                           | using soft keys                         |
| all incoming calls 56                  | small-display phone 51                  |
| all incoming calls to a busy extension | Camp-on                                 |
| 56                                     | answering a call waiting signal 59      |
| Call Forwarding                        | leaving text message 59                 |
| cancelling 57, 59                      | receiving text message 58               |
| using 55                               | replying to a text message 59           |
| Call hold                              | sending text messages 57                |
| broker's hold 44                       | using 57                                |
| floating hold key 44                   | using automatic camp-on 59              |
| holding calls 44                       | using manual camp-on 58                 |
| using broker's hold 44                 | cancelling                              |
| retrieving 44                          | alarms - timed/reminder 69, 70, 71, 72, |
| from a different extension than the    | 73, 74, 75, 76                          |
| one that placed call on hold 45        | automatic redial 38                     |
| from broker's hold 45                  | call forwarding 57, 59                  |
| from extension that placed call on     | DND 57, 59                              |
| hold 44                                | Chaining/linking                        |
| using 44                               | SSD numbers                             |
| Call transfer                          | to PSD bin 29                           |
| to a busy extension 46                 | using assigned PSD key 29               |
| Call Waiting                           | Chaining/linking SSD numbers 28         |
| answering a call waiting signal 59     | Changing modes (display)                |
| automatically camping on a line 59     | large-display phone 17                  |
| manaually camping on a line 58         | small-display phone                     |
| receiving text message 58              | Displaying a directory                  |
| sending text messages 57               | small-display phone 13                  |
| using 57                               | Checking speed dial numbers 40          |
| Callback messages 59                   | entering speed dial bin number 41       |
| responding to a callback request 60    | using soft keys                         |
| sending a callback request 60          | large-display phone 41                  |
| Callback request                       | small-display phone 40                  |
| busy outside line 36                   | Communicating within your office 51     |
| cancel 36                              | Conference calls                        |
| Calling Forwarding                     | 3-party 67                              |
| setting up 55                          | 8-party 67                              |
| Calling other extensions 51            | dropping out of 68                      |
|                                        | establishing a 2-party private          |

| conversation 68                                                                                                    | contrast adjustment 22                                                                                                    |
|----------------------------------------------------------------------------------------------------|----------------------------------------------------------------------------------------------------|
| establishing a 3-party call 67                                                                                                    | large 15                                                                                                    |
| making 67                                                                                                    | small 11                                                                                                    |
| Conference callsremoving a busy tone                                                                                                    | Display Information                                                                                                    |
| from an 8-party conference 68                                                                                                    | large-display phone 18                                                                                                    |
| -                                                                                                    | Displaying a directory                                                                                                    |
| D                                                                                                    | large-display phone 17                                                                                                    |
| Deleting                                                                                                    | Do-Not-Distrub (DND)                                                                                                    |
| PSD names assigned to PSD numbers                                                                                                    | cancelling 61                                                                                                    |
| 32                                                                                                    | setting up 61                                                                                                    |
| PSD numbers                                                                                                    | Do-Not-Disturb                                                                                                    |
| assigned to one-touch or soft keys                                                                                                    | cancelling 57, 59                                                                                                    |
| 28                                                                                                    | Do-not-disturb (DND)                                                                                                    |
| Deleting names assigned to PSD numbers 32                                                                                                    | using 61                                                                                                    |
| Deleting PSD Names 29                                                                                                    | E                                                                                                    |
| Deleting PSD Numbers 25                                                                                                    | Entering speed dial numbers                                                                                                    |
| Dial code list 77, 83                                                                                                    | to check SSD entries 41                                                                                                    |
| Dialling speed dial numbers 38                                                                                                    | to dial speed dial numbers 40                                                                                                    |
| entering speed dial bin number 40                                                                                                    | Establishing a 2-party private                                                                                                    |
| using one-touch keys 38                                                                                                    | conversation 68                                                                                                    |
| using soft keys                                                                                                    |                                                                                                    |
|                                                                                                    | _                                                                                                    |
|                                                                                                    | F                                                                                                    |
| large-display phone 39                                                                                                    | •                                                                                                    |
| large-display phone 39<br>small-display phone 39                                                                                                    | FF key accessing an outside line 35                                                                                                    |
| large-display phone 39<br>small-display phone 39<br>Direct outside line key 35                                                                                                    | FF key                                                                                                    |
| large-display phone 39<br>small-display phone 39<br>Direct outside line key 35<br>Directory Numbers                                                                                                    | FF key accessing an outside line 35                                                                                                    |
| large-display phone 39<br>small-display phone 39<br>Direct outside line key 35<br>Directory Numbers<br>calling a primary directory number                                                                                                    | FF key<br>accessing an outside line 35<br>direct outside line 35                                                                                                    |
| large-display phone 39<br>small-display phone 39<br>Direct outside line key 35<br>Directory Numbers                                                                                                    | FF key accessing an outside line 35 direct outside line 35 feature codes 77, 83 Flash feature 67                                                                                                    |
| large-display phone 39 small-display phone 39 Direct outside line key 35 Directory Numbers calling a primary directory number extension (NPDNs not called) 75                                                                                                    | FF key accessing an outside line 35 direct outside line 35 feature codes 77, 83 Flash feature 67 Floating hold key 44                                                                                                    |
| large-display phone 39 small-display phone 39 Direct outside line key 35 Directory Numbers calling a primary directory number extension (NPDNs not called) 75 originating a call 74                                                                                                    | FF key accessing an outside line 35 direct outside line 35 feature codes 77, 83 Flash feature 67                                                                                                    |
| large-display phone 39 small-display phone 39 Direct outside line key 35 Directory Numbers calling a primary directory number extension (NPDNs not called) 75 originating a call 74 originating a call using a non-primary                                                                                                    | FF key accessing an outside line 35 direct outside line 35 feature codes 77, 83 Flash feature 67 Floating hold key 44                                                                                                    |
| large-display phone 39 small-display phone 39 Direct outside line key 35 Directory Numbers calling a primary directory number extension (NPDNs not called) 75 originating a call 74 originating a call using a non-primary directory number 75                                                                                                    | FF key accessing an outside line 35 direct outside line 35 feature codes 77, 83 Flash feature 67 Floating hold key 44  H                                                                                                    |
| large-display phone 39 small-display phone 39 Direct outside line key 35 Directory Numbers calling a primary directory number extension (NPDNs not called) 75 originating a call 74 originating a call using a non-primary                                                                                                    | FF key accessing an outside line 35 direct outside line 35 feature codes 77, 83 Flash feature 67 Floating hold key 44  H Handling incoming calls 43                                                                                                    |
| large-display phone 39 small-display phone 39 Direct outside line key 35 Directory Numbers calling a primary directory number extension (NPDNs not called) 75 originating a call 74 originating a call using a non-primary directory number 75 receiving a call to a directory number 75                                                                                                    | FF key accessing an outside line 35 direct outside line 35 feature codes 77, 83 Flash feature 67 Floating hold key 44  H Handling incoming calls 43 Handsfree answerback/operation                                                                                     |
| large-display phone 39 small-display phone 39 Direct outside line key 35 Directory Numbers calling a primary directory number extension (NPDNs not called) 75 originating a call 74 originating a call using a non-primary directory number 75 receiving a call to a directory number 75 receiving a callusing a non-primary                                                                        | FF key accessing an outside line 35 direct outside line 35 feature codes 77, 83 Flash feature 67 Floating hold key 44  H Handling incoming calls 43 Handsfree answerback/operation answering calls 66                                                                  |
| large-display phone 39 small-display phone 39 Direct outside line key 35 Directory Numbers calling a primary directory number extension (NPDNs not called) 75 originating a call 74 originating a call using a non-primary directory number 75 receiving a call to a directory number 75 receiving a callusing a non-primary directory number 75                                                    | FF key accessing an outside line 35 direct outside line 35 feature codes 77, 83 Flash feature 67 Floating hold key 44  H Handling incoming calls 43 Handsfree answerback/operation answering calls 66 using 66 using system features 66                                |
| large-display phone 39 small-display phone 39 Direct outside line key 35 Directory Numbers calling a primary directory number extension (NPDNs not called) 75 originating a call 74 originating a call using a non-primary directory number 75 receiving a call to a directory number 75 receiving a callusing a non-primary                                                                        | FF key accessing an outside line 35 direct outside line 35 feature codes 77, 83 Flash feature 67 Floating hold key 44  H Handling incoming calls 43 Handsfree answerback/operation answering calls 66 using 66 using system features 66                                |
| large-display phone 39 small-display phone 39 Direct outside line key 35 Directory Numbers calling a primary directory number extension (NPDNs not called) 75 originating a call 74 originating a call using a non-primary directory number 75 receiving a call to a directory number 75 receiving a callusing a non-primary directory number 75 transfering a call to the primary                  | FF key accessing an outside line 35 direct outside line 35 feature codes 77, 83 Flash feature 67 Floating hold key 44  H Handling incoming calls 43 Handsfree answerback/operation answering calls 66 using 66 using system features 66  I In-office communications 51 |
| large-display phone 39 small-display phone 39 Direct outside line key 35 Directory Numbers calling a primary directory number extension (NPDNs not called) 75 originating a call 74 originating a call using a non-primary directory number 75 receiving a call to a directory number 75 receiving a callusing a non-primary directory number 75 transfering a call to the primary directory number | FF key accessing an outside line 35 direct outside line 35 feature codes 77, 83 Flash feature 67 Floating hold key 44  H Handling incoming calls 43 Handsfree answerback/operation answering calls 66 using 66 using system features 66                                |

| communications 51                                         | 23                                     |
|-----------------------------------------------------------|----------------------------------------|
| tone/voice switching 52                                   | setting up 23                          |
| L                                                         | Outside call                           |
| _                                                         | breaking into 55                       |
| Large-display phone 15                                    | Outside calls                          |
| Linking/chaining                                          | placing 35                             |
| SSD numbers                                               | Outside line access code 35            |
| to PSD bin 29                                             | Outside line key, direct 35            |
| using assigned PSD key 29                                 | P                                      |
| Linking/chaining SSD numbers 28                           | •                                      |
| Locking Your Extension 63                                 | Paging                                 |
| М                                                         | answering from any extension 53        |
|                                                           | meet-me answer 53                      |
| Meet-Me Answer 53                                         | using 53                               |
| Message waiting 59                                        | Personal Speed Dial (PSD)              |
| responding to a callback request 60                       | assigning PSD names to PSD number      |
| sending a callback request 60                             | large-display phone 30                 |
| Monitor, off-hook 66                                      | small-display phone 30                 |
| Music                                                     | assigning PSD numbers                  |
| background 68                                             | to one-touch keys 26                   |
| Mute key                                                  | deleting PSD names assigned to PSD     |
| blocking out going audio 65                               | number 32                              |
| using 65                                                  | deleting PSD numbers                   |
| N                                                         | assigned to one-touch keys 28          |
| NI C' 1                                                   | Personal Speed Dial (PSD) keys         |
| Non-verfied account code                                  | that link multiple speed dial numbers  |
| entering before making a call 36                          | 29                                     |
| entering during a call 37<br>Non-verfied account codes 36 | Personal Speed Dialling (PSD)          |
| Non-verified account codes 36                             | assigning names 29                     |
| 0                                                         | assigning numbers 25                   |
| Off-hook monitor                                          | deleting names 29                      |
| putting a call on speaker 66                              | deleting numbers 25                    |
| using 66                                                  | Placing outside calls 35               |
| Off-hook voice announcement                               | accessing an outside line 35           |
| answering 54                                              | R                                      |
| transferring calls with 55                                | D- 31-1                                |
| One-touch keys                                            | Redial                                 |
| assigning a feature code 24                               | Auto 37                                |
| assigning an SSD number 24                                | Redialling                             |
| checking 24                                               | automatically redialling a busy number |
| progamming for outside phone number                       |                                        |

| 38                                           | setting up 25                             |
|----------------------------------------------|-------------------------------------------|
| cancelling automatic redial 38               | Station Lockout 63                        |
| last outside number dialled 37               | Activating 63                             |
| Redialling outside numbers 37                | activating for another extension 63       |
| Reminder alarm 69                            | cancelling 63                             |
| cancelling 69, 70, 71, 72, 73, 74, 75, 76    | cancelling for another extension 63       |
| setting 69                                   | changing security code 64                 |
| Removing a busy tone 68                      | Supervised call transfer 45               |
| Retrieving calls on hold 44                  | to another extension or outside number 45 |
| S                                            | Switching from tone to voice calling 52   |
| Sending a message waiting/callback           | System Speed Dial (SSD)                   |
| request 60                                   | chaining/linking                          |
| Setting up                                   | to PSD bin 29                             |
| 3-party conference call 67                   | using assigned PSD key 29                 |
| alarms - timed/reminder 69                   | chaining/linking numbers 28               |
| call forwarding 55                           | System Speed Dial (SSD) Numbers           |
| forwarding all incoming calls 56             | Assigning 28                              |
| forwarding all incoming calls that           |                                           |
| ring busy extension 56                       | Т                                         |
| DND 61                                       | Telephone                                 |
| one-touch keys 23                            | large-display 15                          |
| speed dialling 25                            | parts 9                                   |
| telephone 21                                 | setting up 21                             |
| Small-display phone 11                       | small-display 11                          |
| Speaker phone                                | Timed reminder                            |
| putting a call on 66                         | cancelling 69, 70, 71, 72, 73, 74, 75, 76 |
| Speed dial numbers                           | setting 69                                |
| dialling 38                                  | Timed reminders 69                        |
| entering speed dial bin number 40            | Tone calling 52                           |
| using one-touch keys 38                      | Transfering calls                         |
| using soft keys                              | supervised transfers 45                   |
| large-display phone 39                       | to a busy extension 46                    |
| small-display phone 39                       | unsupervised transfers 46                 |
| Speed dialling                               | Transferring                              |
| checking numbers 40                          | with announcement to busy extension       |
| entering speed dial numbers 41               | 55                                        |
| using soft keys on large-display             | with off-hook voice announce 55           |
| phone 41                                     | Transferring calls 45                     |
| using soft keys on small-display<br>phone 40 | U                                         |
| •                                            | Understanding your phone 9                |

```
Unsupervised call transfer 46
  to another extension or outside number
             46
٧
Verbal commands 67
Verfied ID codes 37
Voice calling 52
Voice recognition 67
Volume
  handset 21
  receiver 21
  ringer 21
  speaker 21
W
Walking TRS (Call Barring)/Station
        Lockout
  changing security code 64
Ζ
Zip Mode
  using 76
```